### **KONECRANES**

#### **yourKONECRANES.com**

# Guida rapida al portale clienti

01/2024

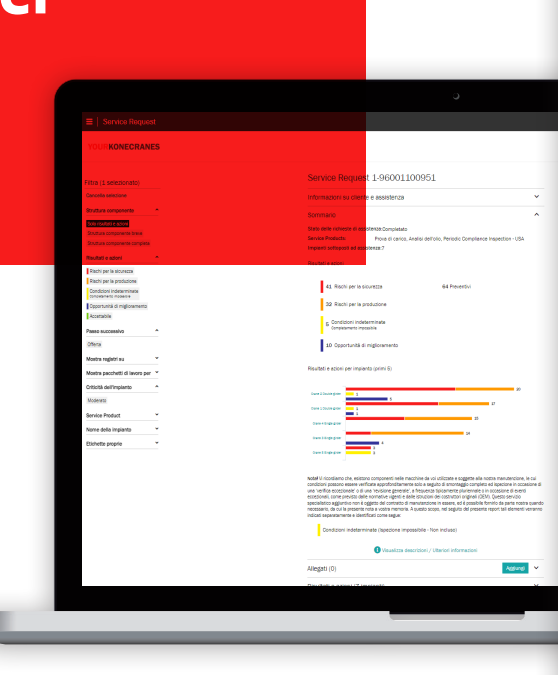

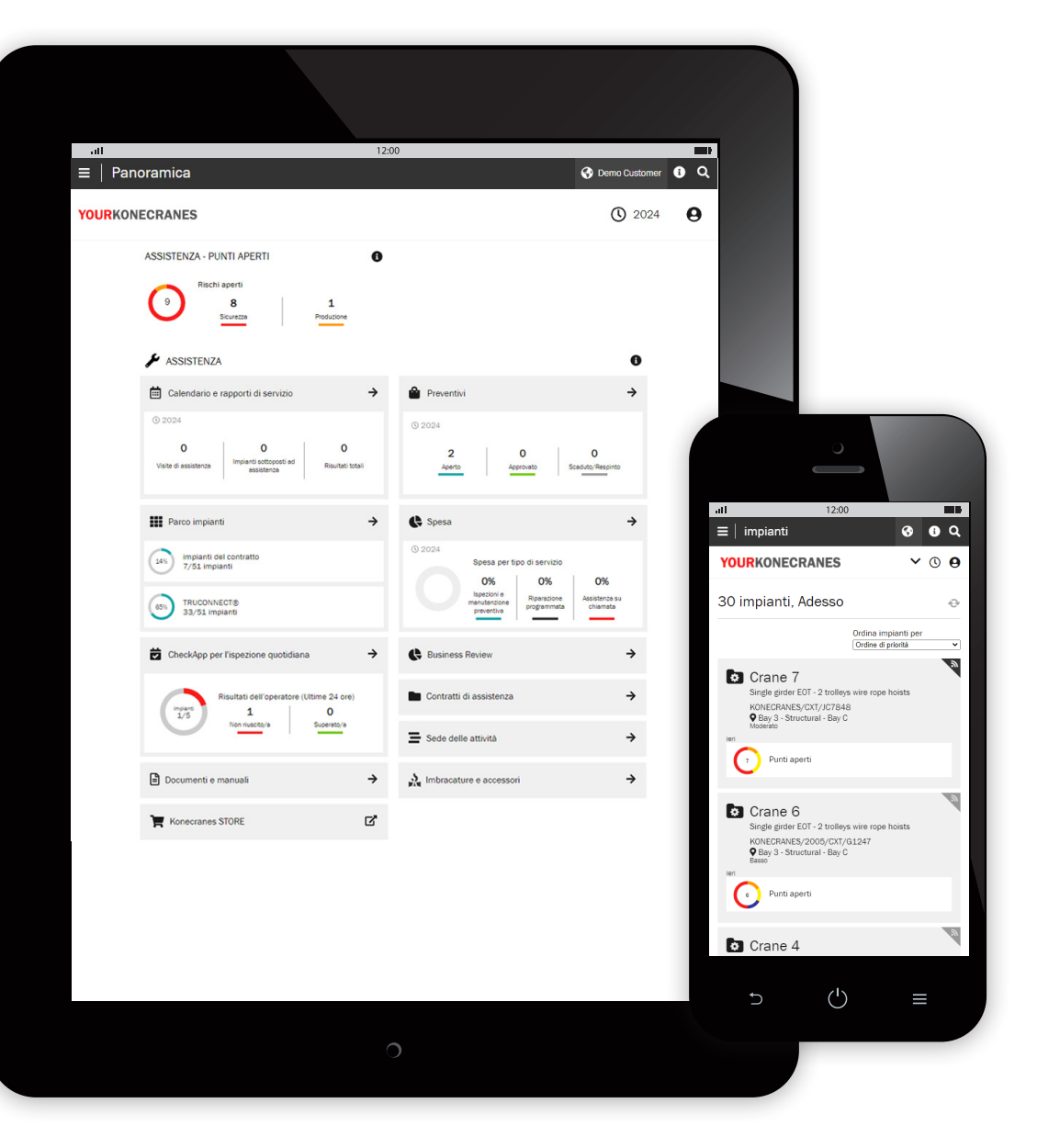

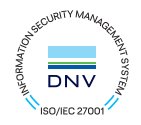

### **Introduzione**

I clienti con un contratto di manutenzione e/o con il monitoraggio remoto TRUCONNECT® hanno accesso a yourKONECRANES.com, il nostro portale clienti basato su cloud.

I dati di utilizzo, i dati di manutenzione e i dettagli degli asset sono collegati, offrendo una visione trasparente degli eventi e delle attività in qualsiasi intervallo di tempo selezionato. I dati aggregati possono essere visualizzati, analizzati e condivisi rapidamente, per un singolo asset o per un'intera flotta. È possibile trarre spunti di riflessione osservando anomalie, schemi e tendenze, aiutando gli utenti a prendere decisioni informate sulla manutenzione.

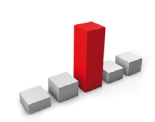

Le **anomalie** possono manifestarsi come guasti, ad esempio sovraccarichi. Questi eventi sono considerati anormali e devono essere affrontati tempestivamente quando si verificano. Sapere quando si verifica un sovraccarico è il primo passo per identificarne la causa.

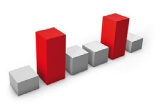

I modelli aiutano a rivelare le relazioni tra le variabili. Ad esempio, gli allarmi ricorrenti, come i surriscaldamenti, indicano dove sarebbe opportuno apportare modifiche alle apparecchiature o ai processi.

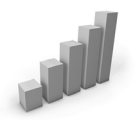

Lo studio delle **tendenze** può aiutare a dare priorità alle azioni correttive e agli investimenti. L'analisi del comportamento dei dati nel tempo rende la manutenzione predittiva sempre più fattibile.

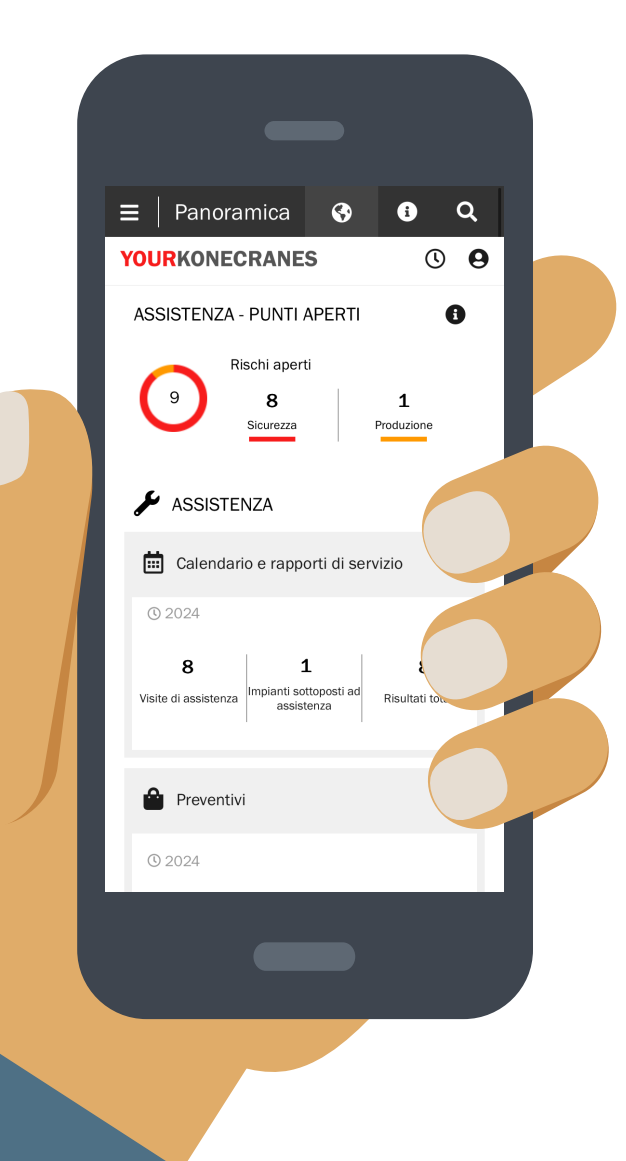

#### **Sicurezza dei dati**

I servizi digitali di Konecranes hanno ottenuto la certificazione ISO/IEC 27001:2013 per la gestione della sicurezza delle informazioni. Il certificato ISO/IEC 27001 dimostra l'impegno a gestire in modo proattivo la sicurezza delle informazioni dei servizi digitali Konecranes e a garantire la conformità ai requisiti legali e dei clienti. La certificazione si applica allo sviluppo e alla fornitura del portale clienti yourKONECRANES.com, della CheckApp per le ispezioni giornaliere e dell'app per l'ispezione di imbragature e accessori, nonché della suite TRUCONNECT di prodotti per l'assistenza remota.

#### **I vostri dati di assistenza - ottimizzati**

yourKONECRANES semplifica l'accesso ai dati organizzando grandi volumi di informazioni - tra cui i risultati delle ispezioni e della manutenzione, i dati e gli avvisi TRUCONNECT, gli elenchi degli asset e le spese di assistenza - in grafici e diagrammi di facile lettura in un'unica posizione.

È possibile visualizzare la cronologia dei guasti e gli asset prioritari in base ai criteri scelti, per una rapida visione dei punti critici per un singolo asset o per l'intera flotta.

Il portale offre anche opzioni di archiviazione e recupero dei dati, tra cui il caricamento di documenti e report elettronici adatti alla stampa. Inoltre, yourKONECRANES offre la possibilità di ricevere notifiche automatiche via e-mail dei report disponibili.

Guida a yourKONECRANES.com 2

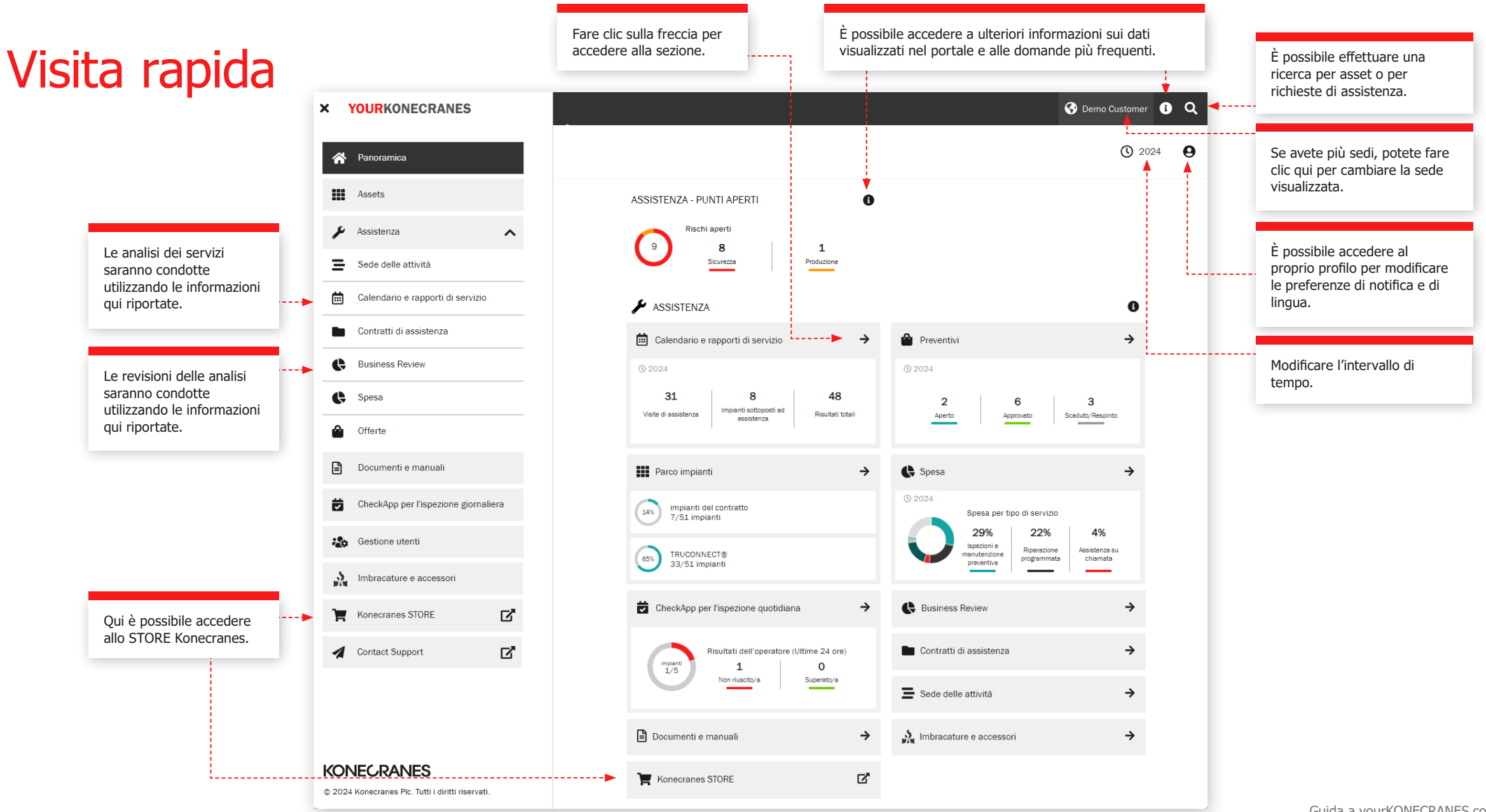

Guida a yourKONECRANES.com 3

### Panoramica

La pagina **Panoramica** mostra gli elementi aperti, compresi i rischi di sicurezza, i rischi di produzione e gli stati TRUCONNECT che richiedono attenzione immediata.

Se per un componente è stato identificato un rischio e non è stata completata la riparazione, il guasto è considerato aperto.

La sezione Calendario di manutenzione e rapporti mostra il numero di visite di assistenza, gli asset sottoposti a manutenzione e i risultati totali su tali asset nell'arco di tempo selezionato.

La panoramica comprende anche una rapida visualizzazione dei preventivi, compresi quelli che devono essere approvati o che sono scaduti.

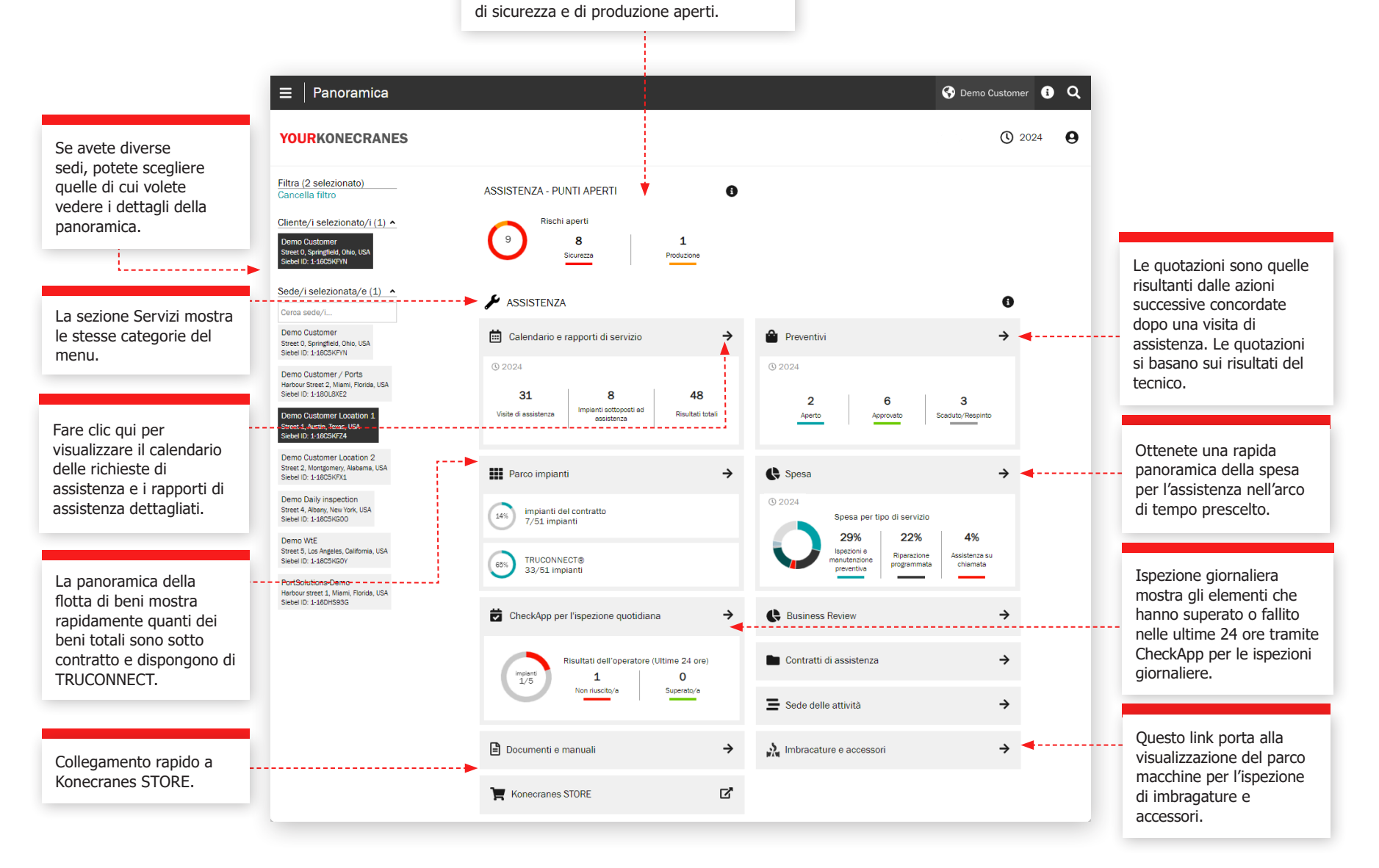

Questa sezione mostra il numero di rischi

### Risorse

La pagina Asset offre una vista del parco macchine che può essere filtrata, ad esempio, per località, criticità dell'asset e tipo di asset. Dal pulsante Rapporti sugli asset è possibile generare diverse opzioni di rapporti in un file Excel, come ad esempio Rischi aperti, Cronologia dell'assistenza, Cronologia dei materiali e Spese di assistenza.

Ogni scheda dell'asset mostra gli identificativi generali dell'asset e il numero di voci aperte relative all'asset. Per saperne di più, fare clic sulla scheda dell'asset per visualizzare ulteriori dettagli nella vista di riepilogo dell'asset. Dalla scheda di riepilogo, fare clic su "Visualizza asset" per visualizzare tutti i dettagli e le informazioni sull'asset.

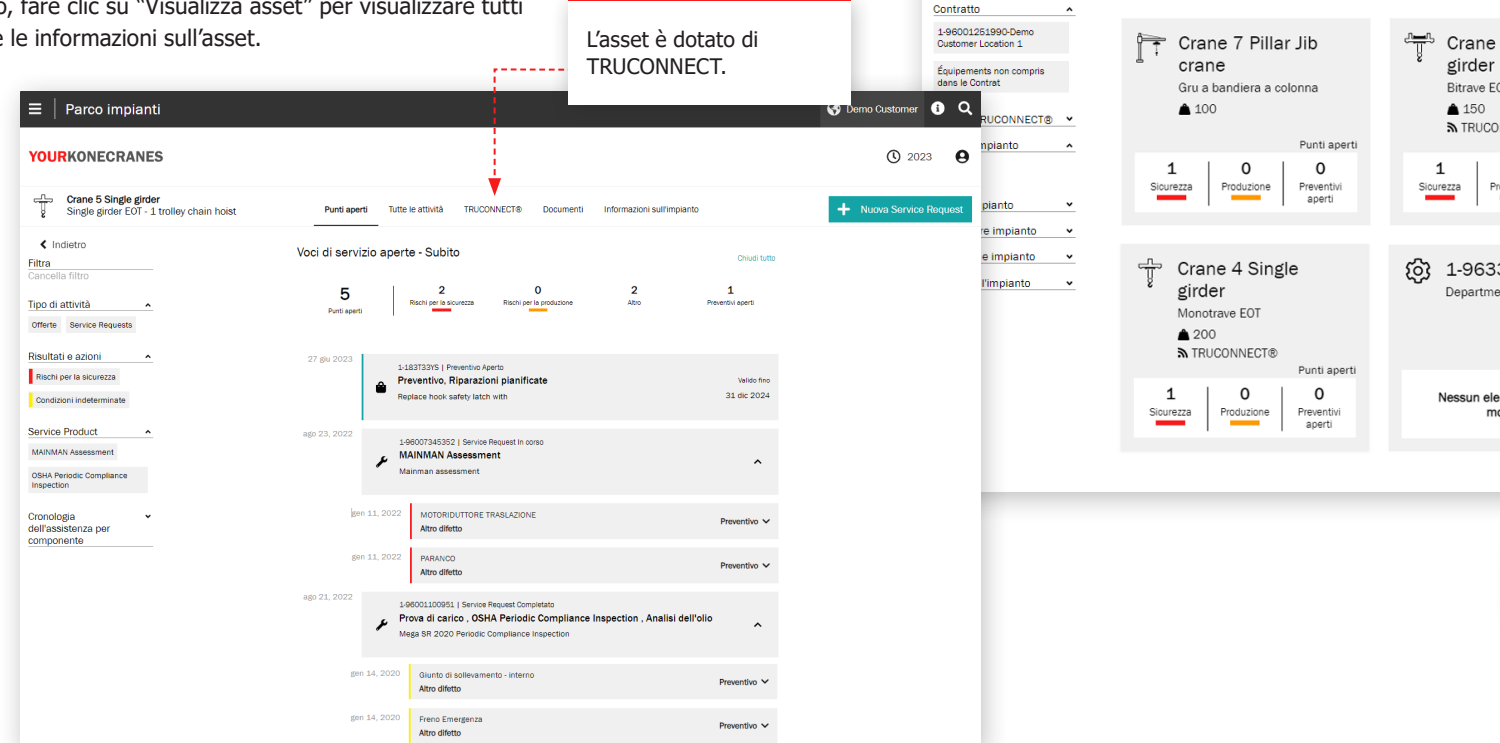

È possibile filtrare in base a qualsiasi criterio.

 $\equiv$  | Parco impianti

**YOURKONECRANES** 

 $\frac{1}{\sqrt{2}}$ 

▲ 150

 $\overline{2}$ 

Sicurezza

 $\epsilon$  Indiatro

ancollo filtr

Ricerca degli imapianti.

Cliente/i selezionato/i ^

È possibile filtrare un (1) cliente

Lialia volta Librario Librario Librario

Street 0, Springfield, Ohio, USA<br>Siebel ID: 1-16CSKFYN

Sede/i selezionata/e %

Filtra

. . . . . . . . . . . .

Qui è possibile generare il rapporto sugli asset. È possibile, ad esempio, selezionare Rischi aperti, Cronologia assistenza, Cronologia materiali e Spese di assistenza.

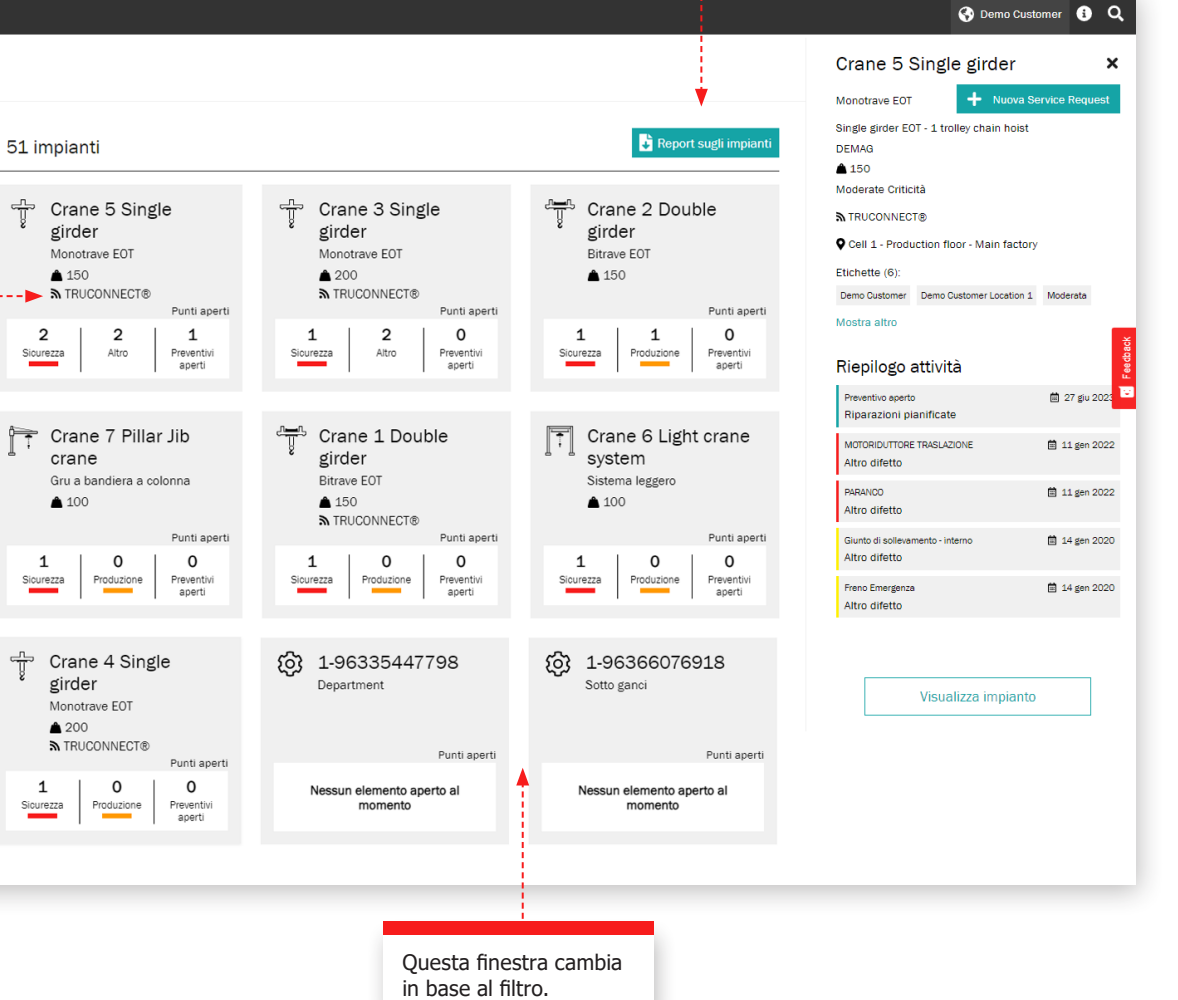

Guida a yourKONECRANES.com 5

# Accordi di servizio

La sezione Contratto di assistenza contiene le informazioni sul contratto e il piano di assistenza del contratto.

Nelle sezioni Informazioni sul contratto e Riepilogo è possibile visualizzare i dettagli del contratto stipulato con Konecranes. Sono incluse le informazioni di contatto, i prodotti di assistenza e i beni oggetto del contratto.

Nelle sezioni Attività e Piano di assistenza è possibile controllare facilmente i servizi passati e futuri per ogni attività all'anno.

菌 2022

Impianto

Il numero indica quante attività di assistenza saranno eseguite sull'asset ogni mese. Espandere per vedere i

dettagli.

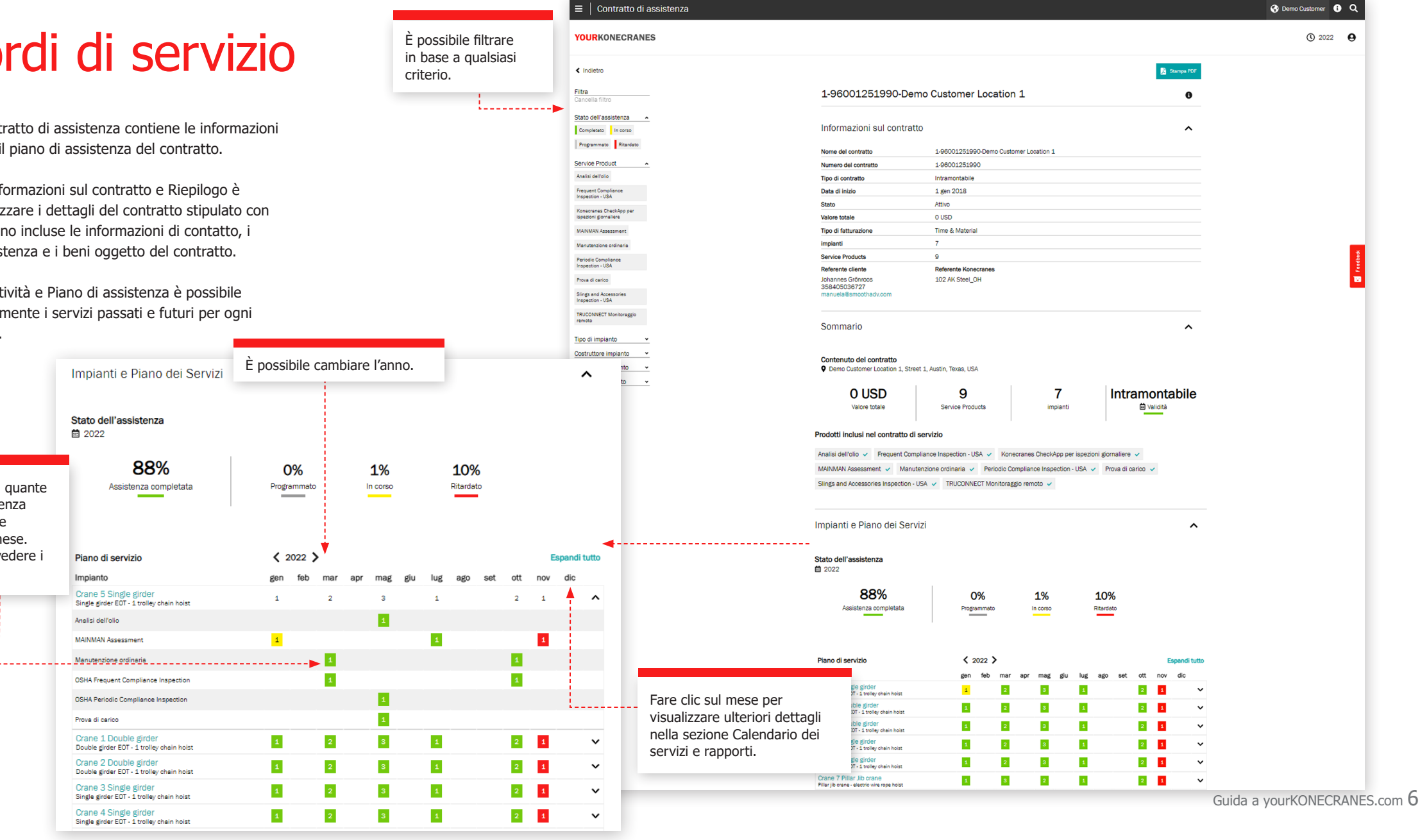

# **Preventivi**

È possibile scaricare un pdf del preventivo.

I dettagli del preventivo includono le informazioni di contatto.

Questa pagina mostra i preventivi aperti, accettati, rifiutati e scaduti, caricati sul portale dai rappresentanti Konecranes per essere presi in considerazione.

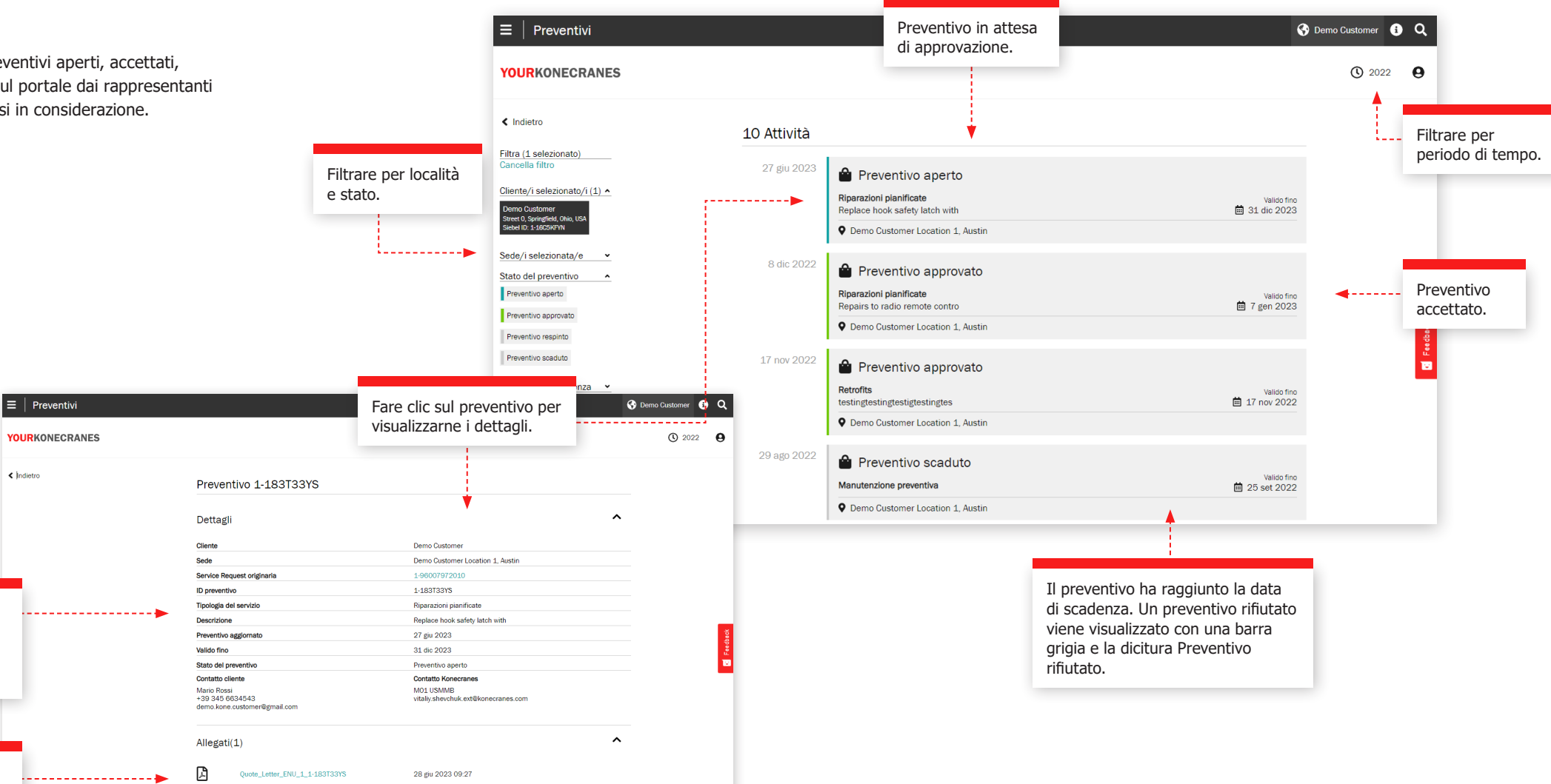

# Calendario e

La pagina **Calendario e rapporti di servizio** mostra le attività di servizio in una vista a calendario. Una logica di codici colore mostra lo stato del servizio e il filtro consente di vedere le attività in base alla criticità dell'asset, al prodotto del servizio e al tipo di attività. Facendo clic su un mese è possibile visualizzare un elenco dettagliato delle attività di assistenza.

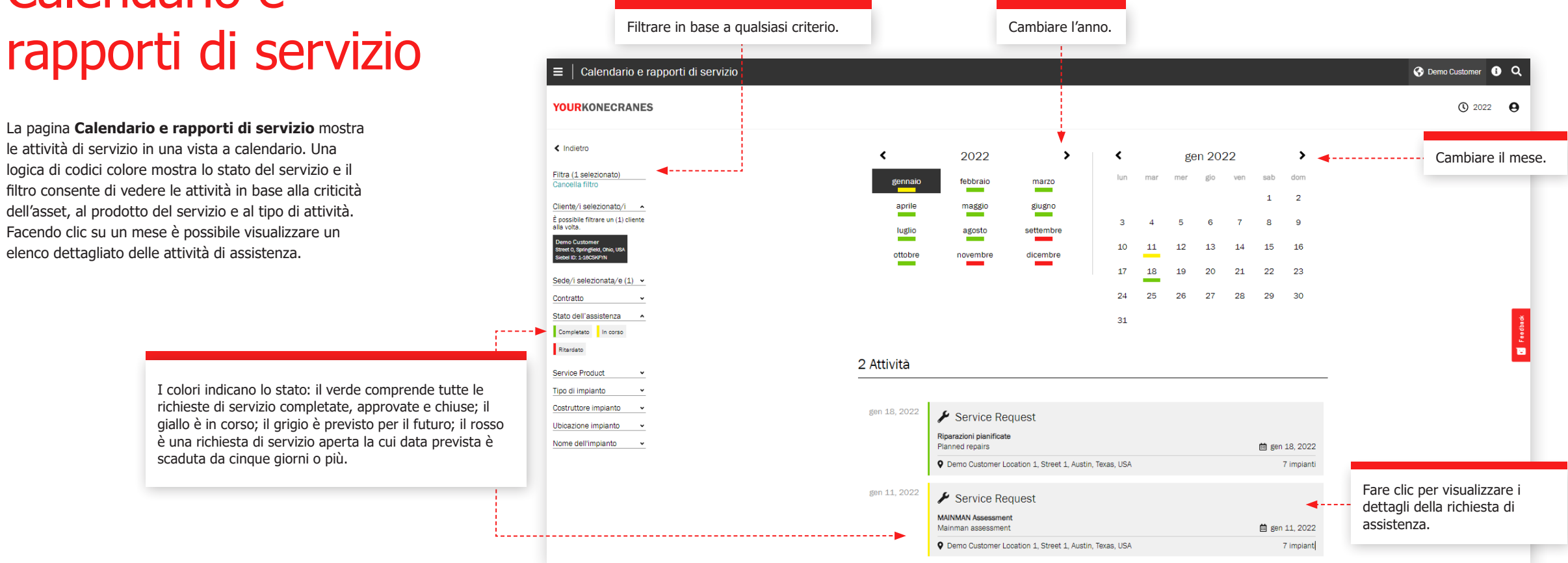

I colori indicano lo stato: il verde comprende tutte le richieste di servizio completate, approvate e chiuse; il giallo è in corso; il grigio è previsto per il futuro; il rosso è una richiesta di servizio aperta la cui data prevista è scaduta da cinque giorni o più.

### Richiesta di assistenza

Dopo una visita di assistenza, eseguiamo una revisione del servizio per esaminare le raccomandazioni e i preventivi aperti, rispondere alle domande e pianificare le fasi successive. Ci sono diversi modi per visualizzare queste informazioni sul portale: è possibile trovare le informazioni sulla richiesta di assistenza dal menu principale e dalla pagina Panoramica, facendo clic su Calendario e Rapporti di assistenza.

Filtrare in base a qualsiasi criterio.

كالمستنب

Le informazioni contenute nella pagina della richiesta di assistenza saranno discusse durante la revisione dell'assistenza per spiegare i risultati, esaminare i preventivi aperti e raccomandare e pianificare le fasi successive.

#### **Informazioni sul cliente e sul servizio**

In questa sezione sono elencati i dettagli della visita di assistenza, compresi i prodotti di assistenza, il nome del tecnico, le informazioni di contatto e le date.

#### **Riepilogo**

Questa sezione evidenzia i risultati e le azioni della visita di assistenza. Vengono elencati i rischi per la sicurezza, i rischi per la produzione, le condizioni non determinate, le opportunità di miglioramento, gli elementi riparati e, se disponibili, i preventivi e gli elementi rifiutati. Un grafico mostra i risultati e le azioni per asset e i dettagli di tali risultati sono elencati di seguito. I preventivi per gli interventi necessari possono essere allegati e scaricati.

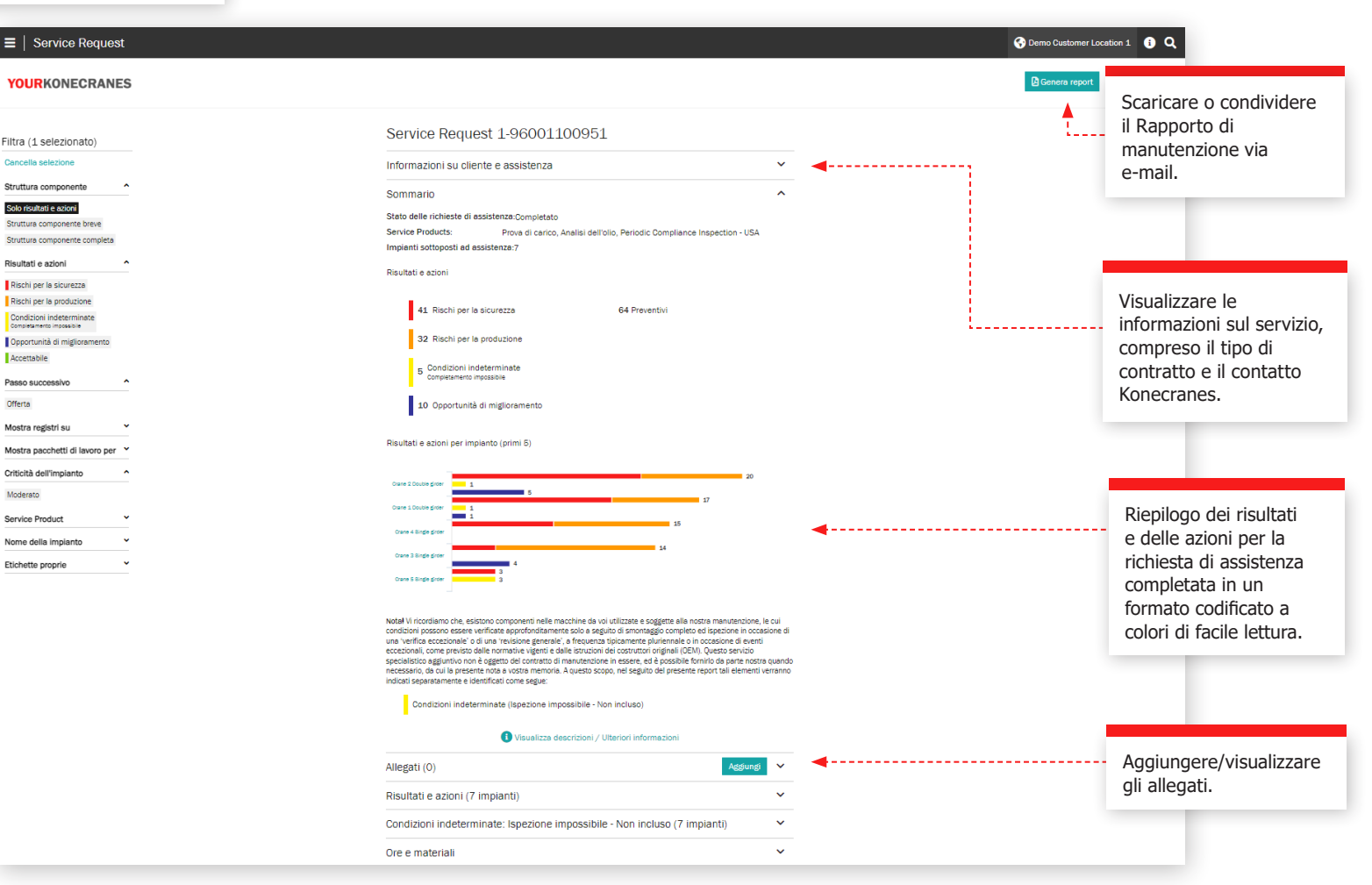

### Richiesta di assistenza

#### **Dettagli sulle attività**

In questa sezione sono elencati gli asset della richiesta di assistenza. I risultati per ogni asset sono elencati insieme ai dettagli, come il codice di guasto, il rischio e una raccomandazione. Sono presenti anche i commenti dell'ispettore o del tecnico.

I risultati sono classificati in ordine di priorità: i rischi per la sicurezza e la produzione sono elencati per primi. È inoltre possibile filtrare in base ai risultati e alle azioni, nonché alla criticità dell'asset, al prodotto di servizio e al tipo di attività.

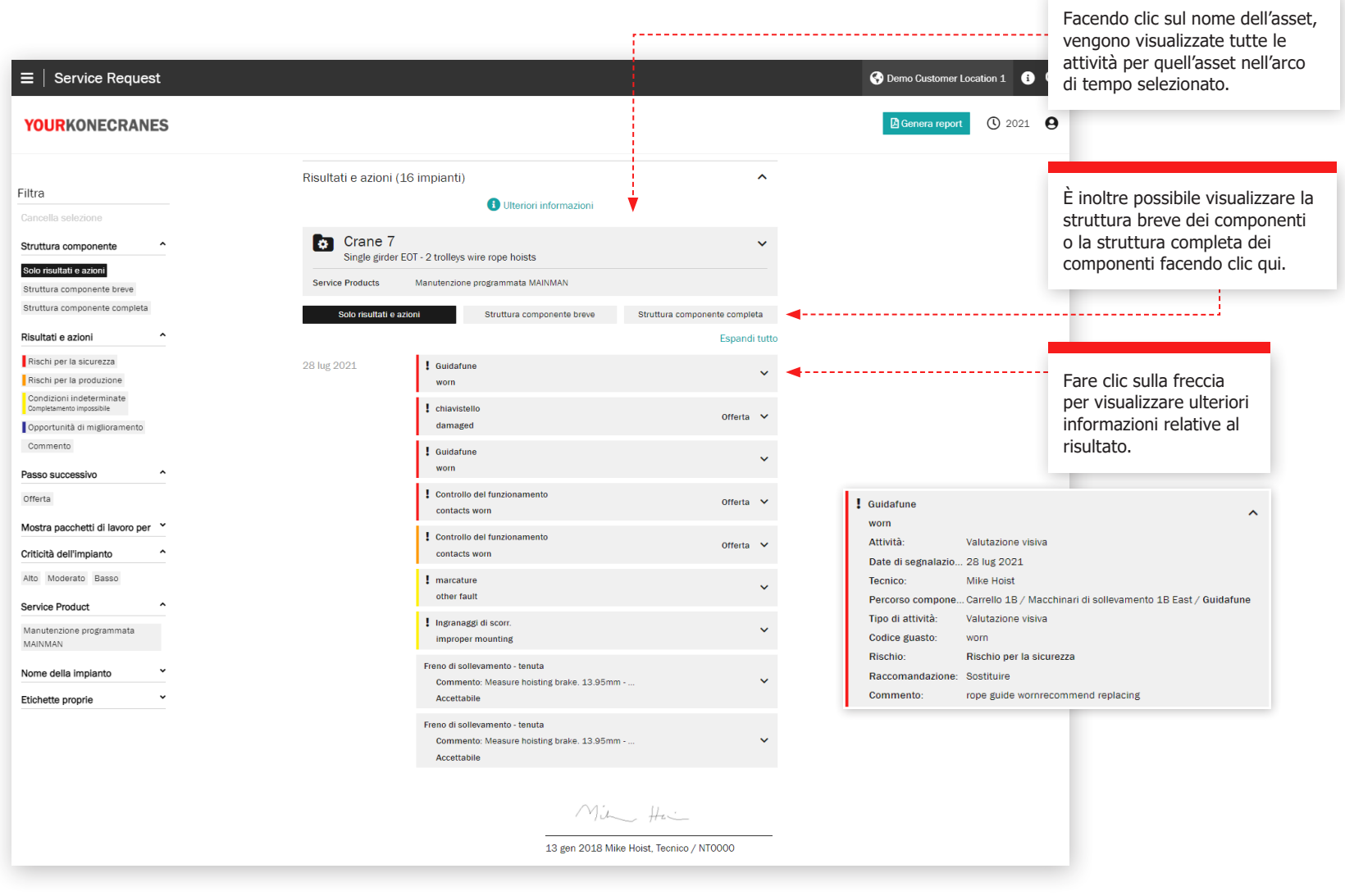

### Richiesta di servizio

#### **Condizioni non determinate**

La pagina della richiesta di assistenza nel portale elenca i singoli componenti che presentano una condizione indeterminata e che non rientrano nell'ambito del contratto.

Una Condizione Indeterminata indica che le condizioni del componente non possono essere verificate direttamente attraverso l'ispezione visiva senza ulteriori smontaggi e/o l'uso di altri metodi di ispezione.

Questi servizi avanzati sono generalmente esclusi dall'ambito delle tipiche ispezioni di conformità e manutenzione preventiva. I servizi di consulenza possono essere aggiunti a un programma di assistenza o offerti autonomamente per valutare le condizioni di questi componenti.

È anche possibile che i componenti siano elencati come Condizione indeterminata - Non in grado di completare. Ciò indica che non è stato possibile verificare direttamente le condizioni del componente attraverso l'ispezione visiva, a causa della configurazione dell'asset e/o dell'ostruzione. In questo caso, l'ispezione visiva faceva parte dell'ambito del servizio, ma non è stata completata.

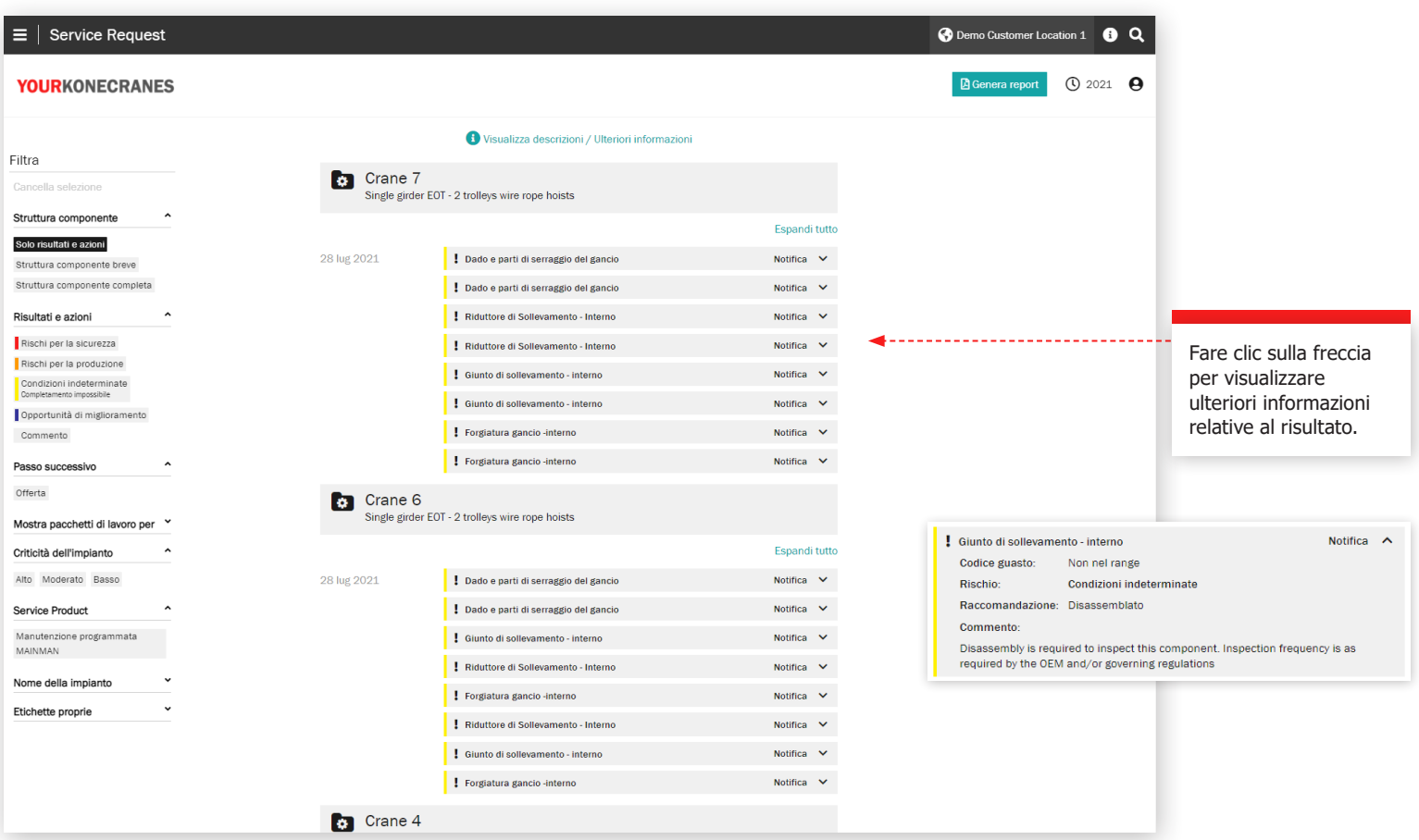

### Documenti e rapporti Filtrare per tipo

La pagina **Documenti** mostra i documenti aggiunti durante l'intervallo di tempo selezionato. Questi includono i rapporti di ispezione e i file caricati manualmente. I file possono essere scaricati e si possono anche aggiungere i propri documenti. Solo i documenti obbligatori per legge sono disponibili automaticamente. Tutti i rapporti online sono disponibili nella sezione Revisione del servizio.

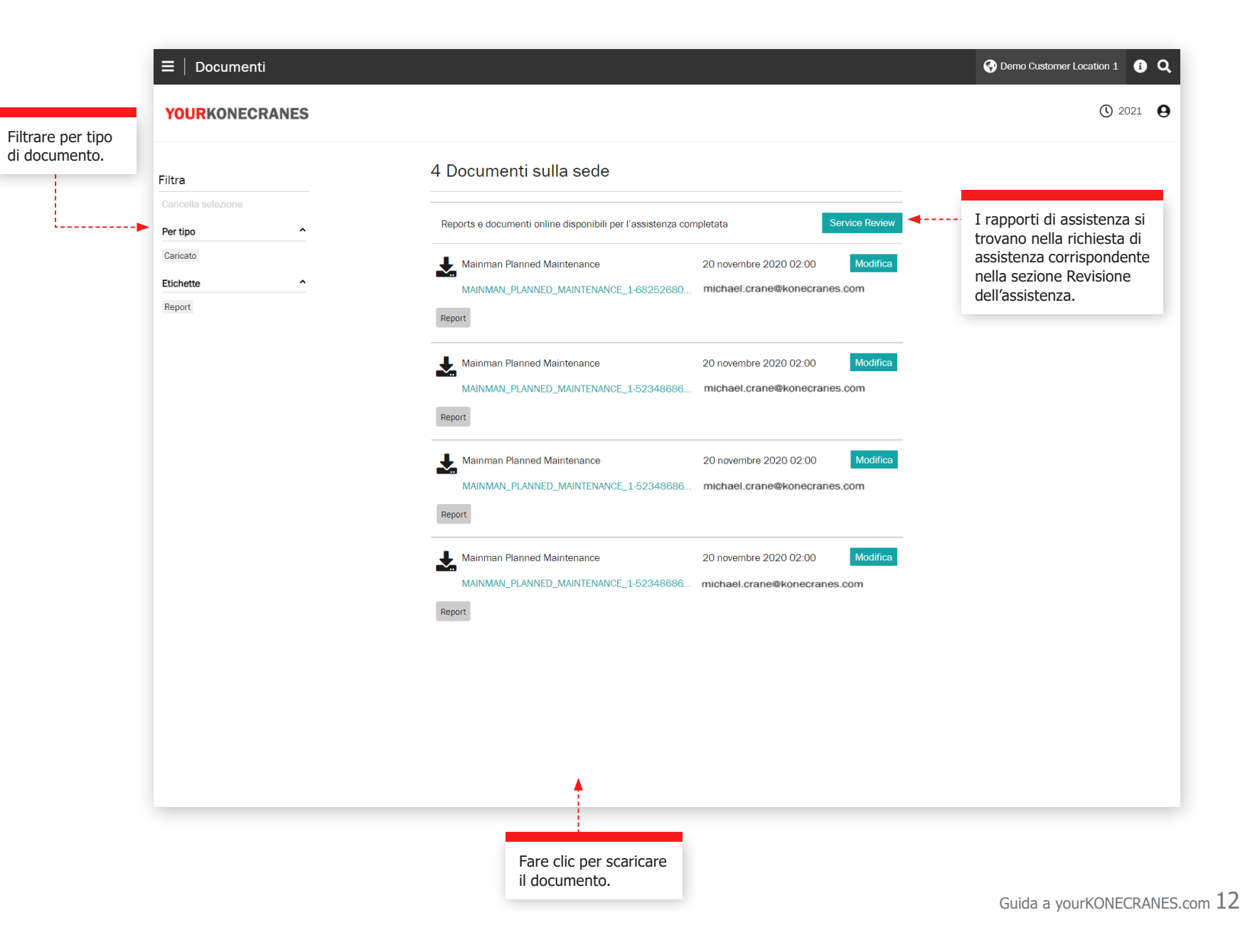

## CheckApp per le ispezioni giornaliere

nnulla Daily Inspection

TO LURBIOUS

**CAIMENTO / VISIVOIA** 

, oil spots, or other

ating area.

times.

and readable

SPEGNIMENTO / VISIVOIA

equired for this site and task

Questa pagina mostra le informazioni contenute in CheckApp per le ispezioni giornaliere. Prima di ogni nuovo turno di lavoro o di ogni nuovo sollevamento (a seconda della normativa applicabile), è necessario eseguire un'ispezione giornaliera. Konecranes CheckApp per le ispezioni giornaliere fornisce un registro elettronico per l'esecuzione e la registrazione delle ispezioni giornaliere.

L'ispezione giornaliera è un test/ controllo visivo e funzionale per identificare le carenze. Qualsiasi carenza osservata rappresenta un potenziale rischio per la sicurezza.

L'ispezione giornaliera viene eseguita dall'operatore della gru o da altro personale del cliente altrettanto competente. L'esecuzione di ispezioni giornaliere non riduce o sostituisce la necessità di eseguire ispezioni frequenti o periodiche da parte dei professionisti dell'assistenza Konecranes.

La vista delle ispezioni giornaliere è disponibile solo per i beni dotati di Konecranes CheckApp per le ispezioni giornaliere. Nella sezione Business Review è disponibile una vista della flotta per i beni dotati di CheckApp in un periodo di tempo selezionato. Per ulteriori informazioni, vedere pagina 23.

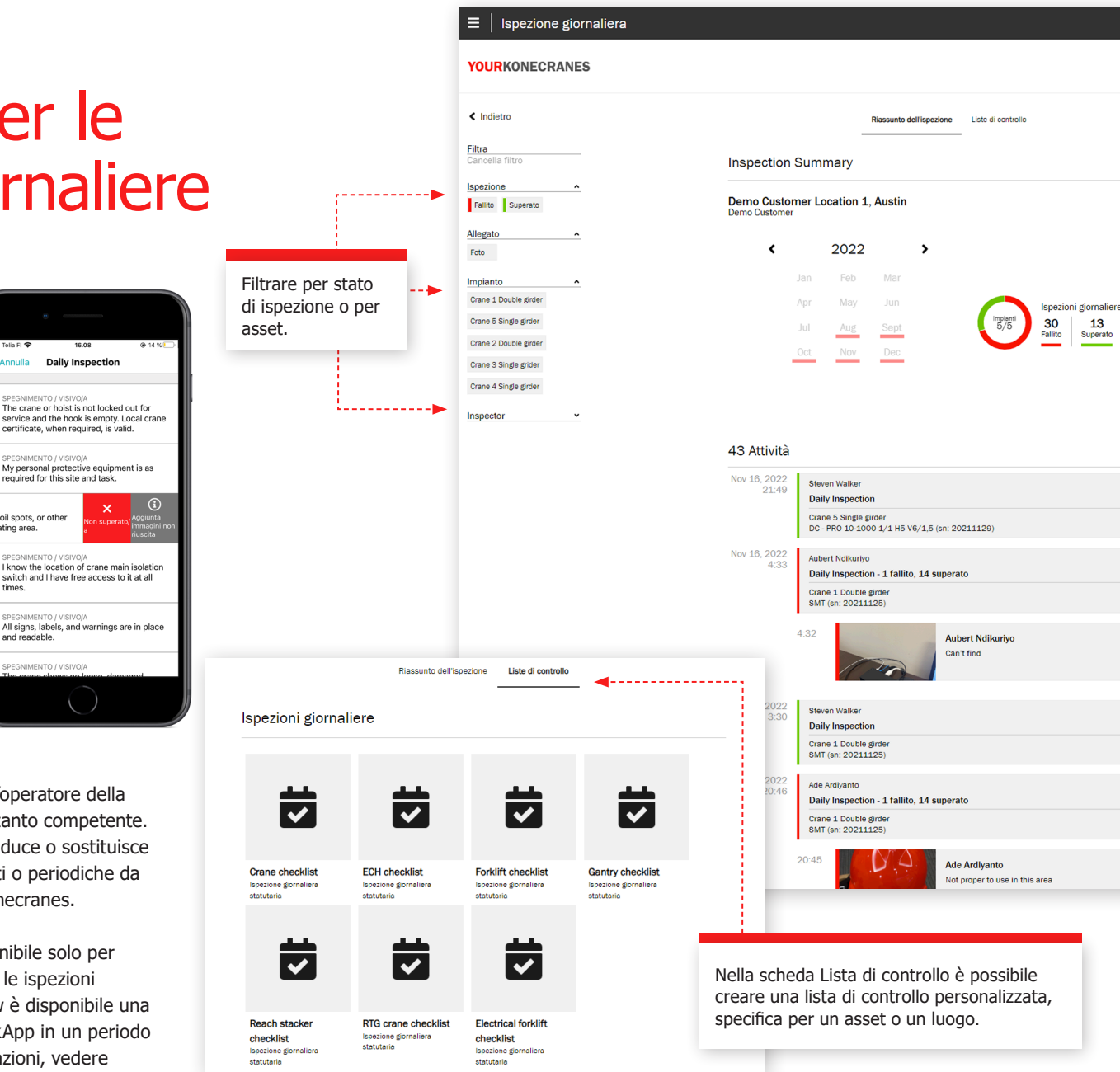

Il riepilogo mostra il numero di ispezioni giornaliere eseguite in un intervallo di tempo selezionato e il numero di \_\_\_\_\_\_\_\_\_\_\_\_\_\_\_\_\_ quelle con carenze osservate. L'osservazione ripetuta sullo stesso asset conta come carenza multipla. . . . . . . . . . . . . . . . . . . . Attività mostra ogni ispezione giornaliera eseguita in ordine cronologico, a partire dalla più recente. Il colore indica il superamento/il fallimento. \_\_\_\_\_\_\_\_\_\_\_\_\_\_\_\_\_ I dettagli mostrano per ogni ispezione giornaliera quale

**Riduci tutto** 

**O** Demo Customer **O** Q

 $Q$  2022  $Q$ 

punto di controllo non è stato superato e la valutazione dell'operatore.

# Gestione degli

I responsabili dei clienti che hanno CheckApp per le ispezioni giornaliere per i loro asset possono creare o eliminare l'accesso a CheckApp per gli operatori che eseguono le ispezioni giornaliere.

Ogni utente CheckApp deve identificarsi utilizzando le proprie credenziali CheckApp.

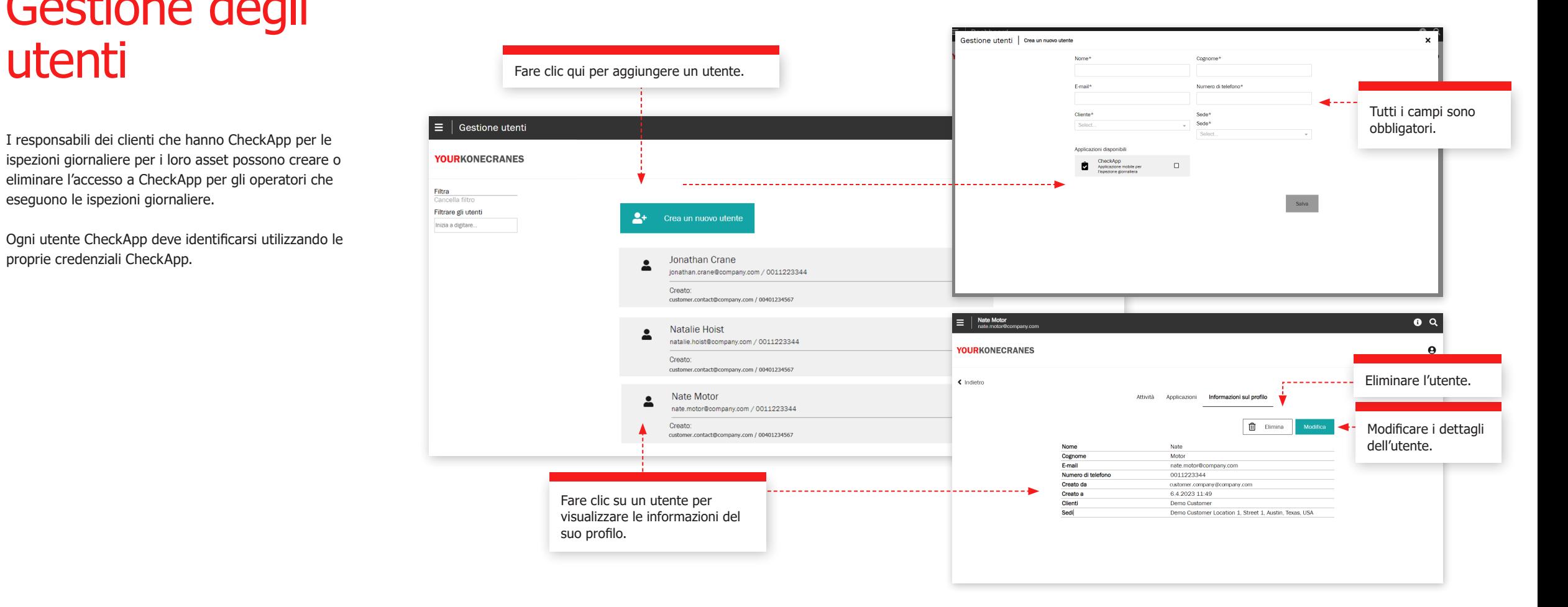

### Brache e accessori

In questa pagina sono riportate le informazioni relative all'**ispezione di brache e accessori**. Questa ispezione è stata progettata per controllare gli accessori e i dispositivi di sollevamento dei carichi non manutenibili che sono attaccati al gancio della gru durante il funzionamento. L'ispezione identifica le carenze e le deviazioni dalle normative locali in materia di sicurezza e salute.

 $\equiv$ 

Can Filte

Il servizio di ispezione utilizza etichette di identificazione a radiofrequenza (RFID) per identificare in modo rapido e affidabile gli accessori e un'applicazione per smartphone per registrare i dati dell'ispezione degli accessori di sollevamento del carico. Le informazioni contenute nel portale aiutano a tenere traccia dell'inventario, a eseguire verifiche e a pianificare le sostituzioni.

La vista del parco macchine mostra tutti i dispositivi di sollevamento sciolti registrati per la località selezionata. Per impostazione predefinita, i dispositivi in questo elenco sono ordinati in base alla prossima ispezione prevista.

I dispositivi non ancora ispezionati o scaduti devono essere messi fuori servizio senza indugio e devono essere ispezionati il prima possibile per evitare rischi per la sicurezza.

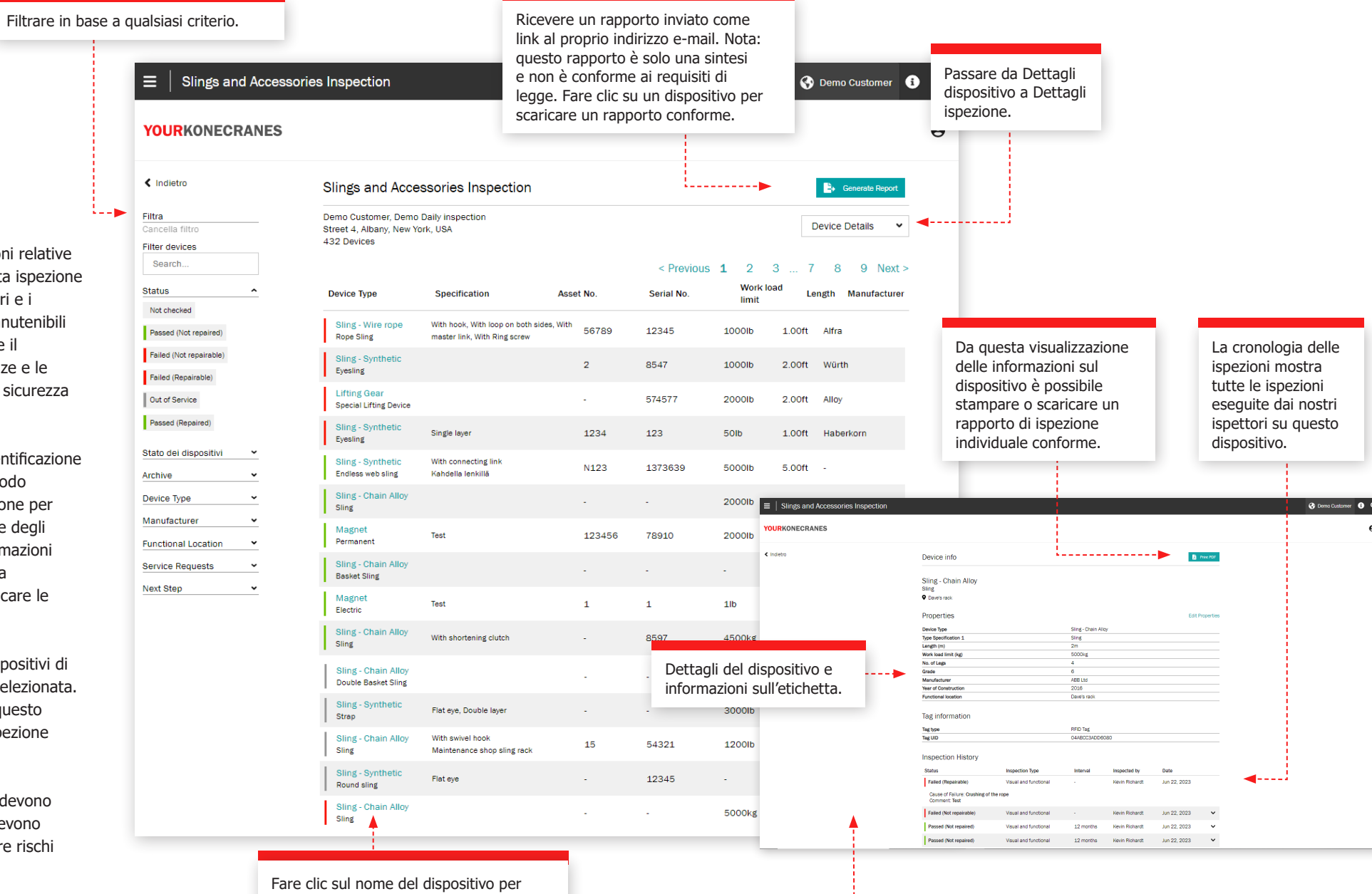

aprire la visualizzazione delle informazioni relative a quel dispositivo.

Il monitoraggio remoto TRUCONNECT raccoglie dati sulle condizioni, sull'utilizzo e sul funzionamento dai sistemi di controllo e dai sensori di un impianto e fornisce avvisi su determinate anomalie.

L'analisi e l'identificazione di anomalie, schemi e tendenze nei dati TRUCONNECT aiutano a prendere decisioni informate sulla manutenzione e a stabilire le priorità degli interventi.

I dati raccolti variano a seconda della marca e del modello dell'asset, ma in genere riguardano le condizioni e la vita utile prevista dei componenti critici, il tempo di funzionamento, i carichi sollevati, gli avviamenti del motore, i cicli di lavoro e gli arresti di emergenza. Ulteriori opzioni di TRUCONNECT consentono di dotare alcuni asset del monitoraggio dei freni di sollevamento e/o degli inverter.

#### $\equiv$  | TRUCONNECT **O** Demo Customer Location 1 **O** Q Crane 5 Single girder **4** gen 2024 - dic 2024 Articoli aperti Tutte le attività TRUCONNECT® Documenti Informazioni sull'impianto Single girder EOT - 1 trolley chain... Intervallo temporale preimpostato Data di inizio Data di scadenza Seleziona data Seleziona data Cancella intervallo  $\ddot{\mathbf{v}}$ temporale **TRUCONNECT®** Condizione Espandi tutto DWP del paranco  $\checkmark$ в Vita operativa dei bilancieri di spinta della benna  $\checkmark$ Vita operativa del freno  $\checkmark$ Vita operativa dei contattori  $\checkmark$ **O** Ulteriori informazioni sulle condizioni Statistiche operative Espandi tutto Ore di funzionamento  $\ddot{\phantom{0}}$ Carico  $\checkmark$ Eventi e alerts  $\ddotmark$ Ulteriori informazioni sulle statistiche operative

#### **Pagina TRUCONNECT per un asset Riepilogo**

La sezione Riepilogo contiene i principali elementi che richiedono attenzione in ogni categoria.

La vita utile attuale più breve di un componente viene recuperata dalla sezione Monitoraggio delle condizioni. Questi valori cambieranno nel tempo a causa delle differenze nel tasso di usura dei componenti e dei diversi schemi operativi della gru, che possono accelerare significativamente il tasso di usura. Gli effetti del funzionamento sono descritti più da vicino nella sezione Statistiche operative.

Il numero cumulativo di allarmi nel periodo di revisione viene recuperato dalla sezione Allarmi. I dettagli sono forniti nell'analisi Pareto degli avvisi.

Dalla sezione Statistiche operative, il problema più significativo che potrebbe compromettere il funzionamento o le condizioni di sicurezza della gru viene aggiunto al riepilogo.

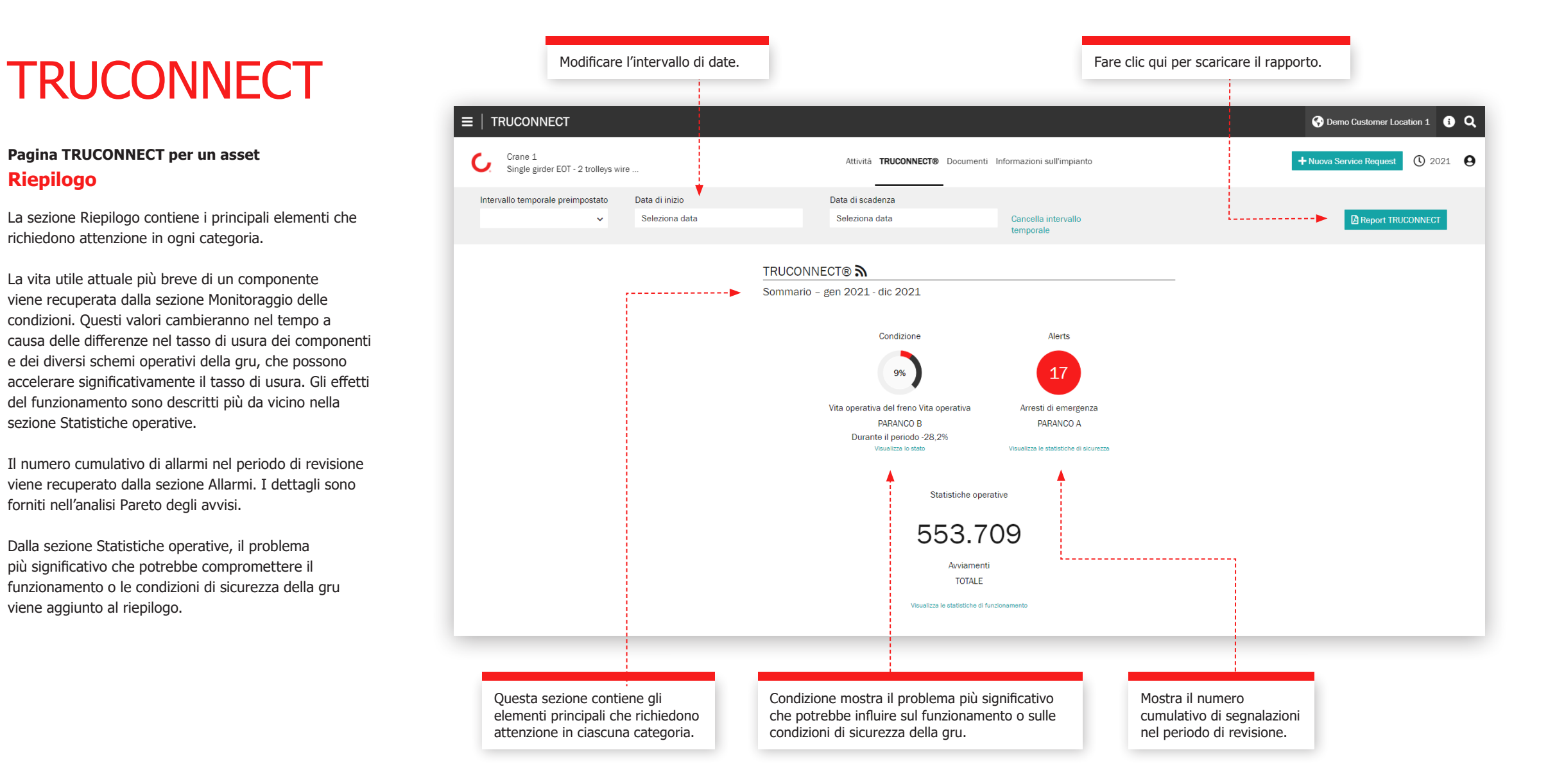

#### **Sezione condizioni**

Il monitoraggio delle condizioni mostra le condizioni attuali dei componenti, gli eventuali rischi legati alla sicurezza e alla produzione e la stima della vita utile residua in base alla cronologia di utilizzo. Il monitoraggio delle condizioni può essere utilizzato anche per verificare la frequenza di sostituzione dei componenti, che fornisce una chiara indicazione delle necessità di manutenzione imminenti e di come i cambiamenti nelle azioni dell'operatore influiscono sulla durata dei componenti.

Queste informazioni possono essere utilizzate per pianificare e programmare la manutenzione preventiva, al fine di migliorare la sicurezza e ridurre i tempi di fermo non programmati..

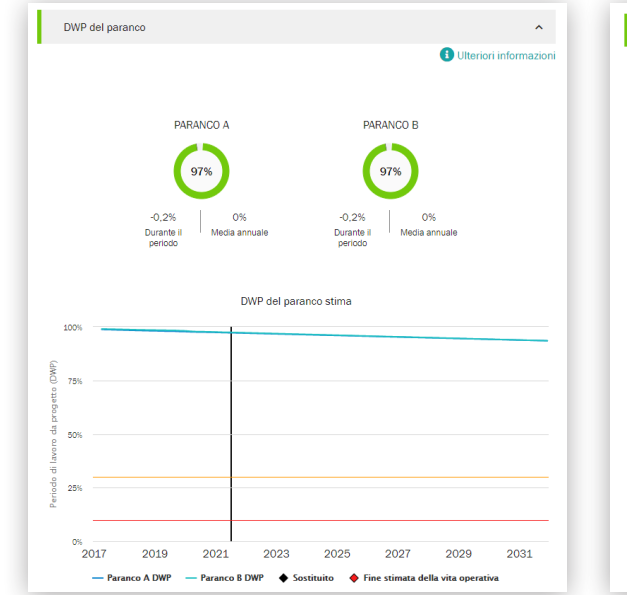

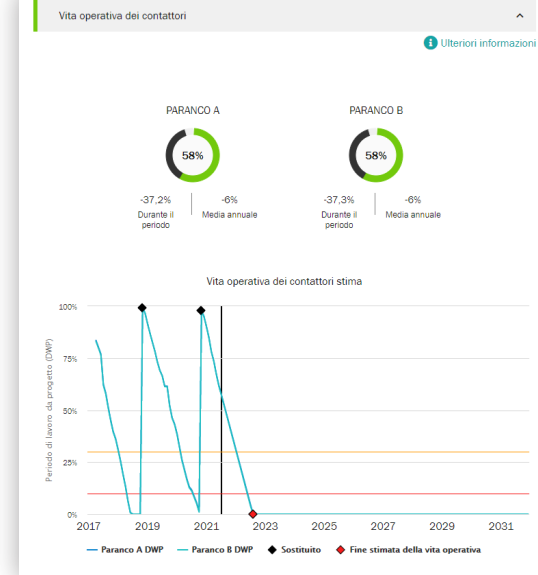

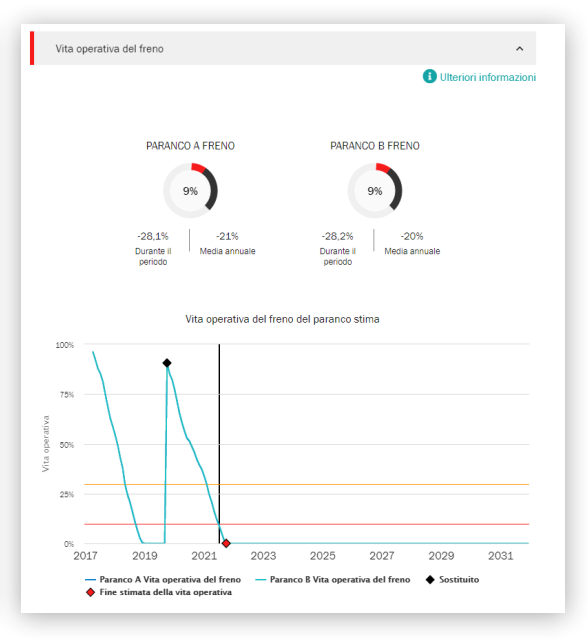

Il DWP del paranco è il calcolo della vita utile residua del paranco e un'indicazione della vita a fatica residua dei componenti della macchina. Quando il valore DWP si avvicina a zero, il paranco deve essere revisionato o sostituito.

La porzione mostra la vita utile residua calcolata del freno. Quando il valore si avvicina a zero, è necessario sostituire l'intero freno a disco elettromagnetico e ispezionare il freno a ganasce o il freno a disco di tipo reggispinta.

La sezione mostra la vita utile residua calcolata dei contattori del paranco - direzione su/giù, velocità rapida e contattori del freno. Quando il valore si avvicina a zero, i contattori devono essere sostituiti. La durata di vita è direttamente influenzata dal tasso di utilizzo del paranco e, soprattutto, dall'uso di jogging/inching.

#### **Sezione Avvisi**

#### **Sovraccarico**

Un sovraccarico del paranco si verifica quando viene effettuato o tentato un sollevamento superiore alla portata nominale. Il grafico periodico mostra il numero di sovraccarichi. Il grafico cumulativo rappresenta il totale corrente fino ad oggi.

#### **Arresto di emergenza**

Quando si utilizza un pendente, si registra un arresto di emergenza se l'operatore aziona il pulsante e-stop mentre il paranco è in movimento. L'e-stop viene registrato anche quando il paranco è in movimento nella direzione di salita o discesa e l'alimentazione o il controllo vengono interrotti, quando il paranco viene azionato fino al finecorsa o quando la batteria del pendente è scarica.

Il grafico periodico in visualizzazione singola attività mostra la durata del freno in termini di numero di arresti elettronici. Il freno del paranco si consuma 50 volte più velocemente con gli arresti di emergenza che con gli arresti normali.

#### **Sovratemperatura del motore**

La sovratemperatura del motore del paranco viene registrata ogni volta che il motore del paranco smette di funzionare a causa di una condizione di sovratemperatura. Il grafico periodico mostra il numero di sovratemperature. Il grafico cumulativo rappresenta il totale progressivo fino ad oggi.

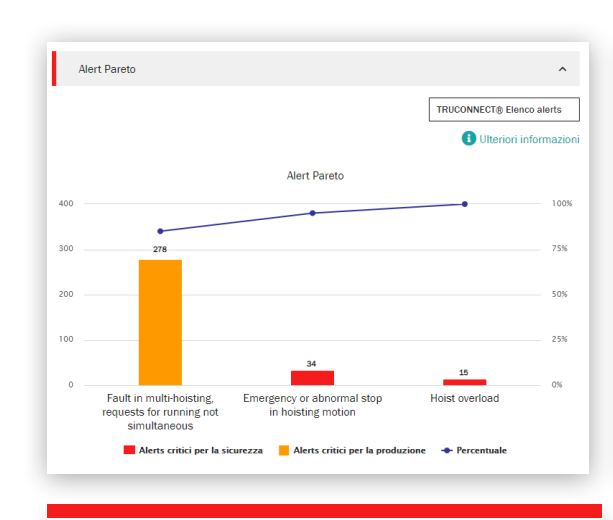

L'analisi di Pareto visualizza e classifica le cause più importanti di allarme relative alla sicurezza e all'utilizzabilità della gru.

Queste indicano un rischio per la sicurezza della gru o del suo funzionamento. I rischi critici per la sicurezza possono includere arresti di emergenza, sovraccarichi e guasti ai freni.

 $\hat{\mathbf{v}}$ 

**O** Ulteriori informazion

apr

Trend degli alerts ago 2020 - lug 2021

Hoist overload

15

Alerts critici per la sicurezza

Alerts critici per la sicurezza

49

Media giornaliera 1,6

Emergency or abnormal stop in

hoisting motion

34

Alerts critici per la sicurezza durante il periodo

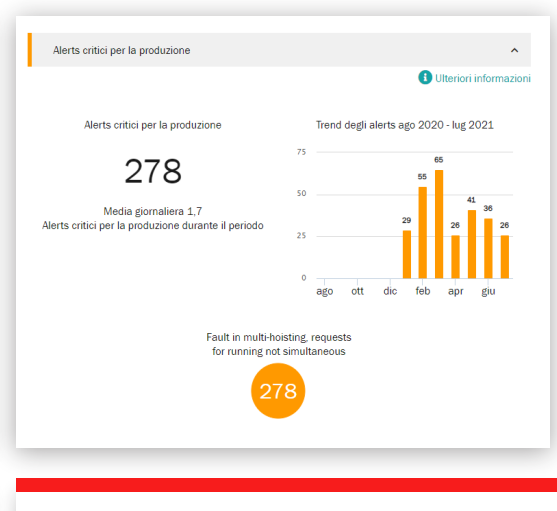

Questi rischi indicano rischi di produzione che comportano l'arresto della gru o il fermo della produzione. I rischi critici per la produzione possono includere il surriscaldamento del motore, i guasti all'inverter e i guasti al sistema di controllo.

#### **Statistiche operative**

Le statistiche di funzionamento mostrano come i diversi schemi operativi della gru influenzino il funzionamento e le condizioni di sicurezza della gru e la durata di vita dei componenti critici.

Le modalità operative possono influenzare in modo significativo la durata e la sicurezza dei singoli componenti. Questa sezione mostra anche le differenze di tasso di utilizzo tra i vari paranchi e le conseguenti differenze nella loro vita utile residua.

Questa sezione è pensata per promuovere un funzionamento appropriato al fine di ottenere risultati ottimali in termini di sicurezza, durata e costi di manutenzione dell'investimento nella gru.

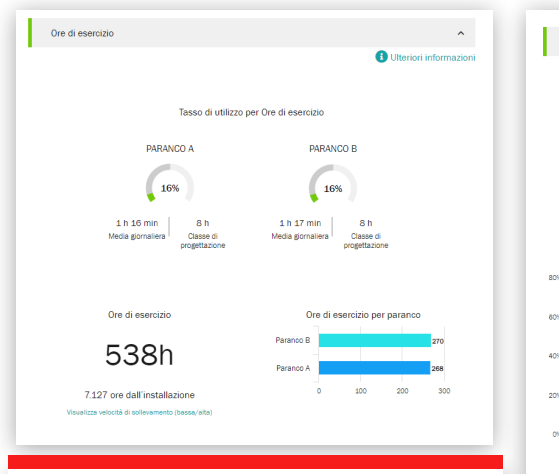

Questa sezione mostra il numero di ore di funzionamento nel periodo di revisione con un carico.

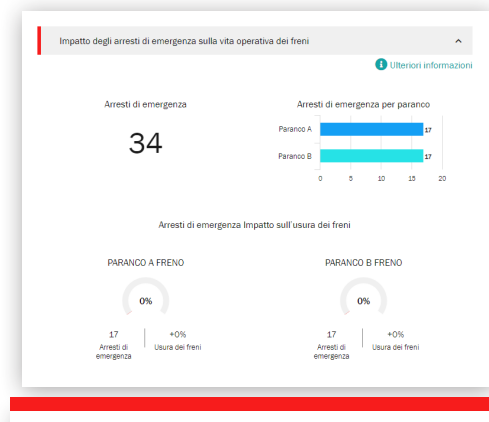

Il grafico mostra il numero cumulativo di arresti di emergenza per periodo e l'andamento della vita utile del freno.

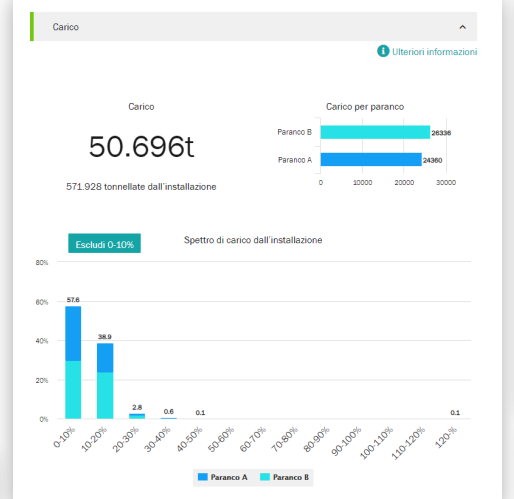

Questa sezione mostra il volume di produzione della gru o del singolo paranco.

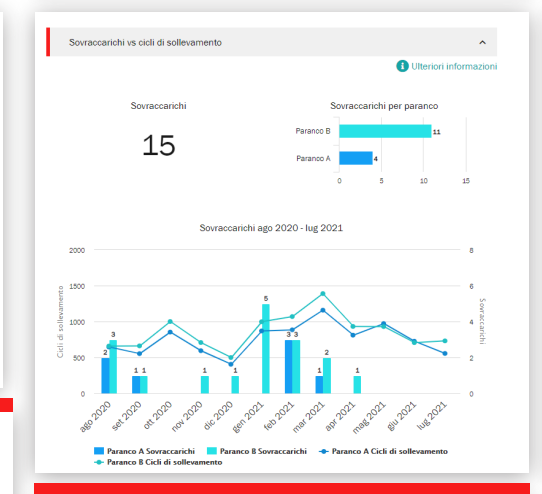

Lo spettro di carico nella sezione del carico mostra quanto il paranco si avvicina al carico nominale in media.

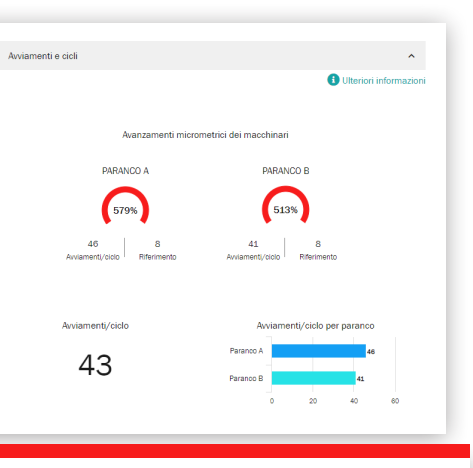

Indica il numero di avviamenti con motori controllati da inverter e a 2 velocità e i cambi di velocità con motori a 2 velocità.

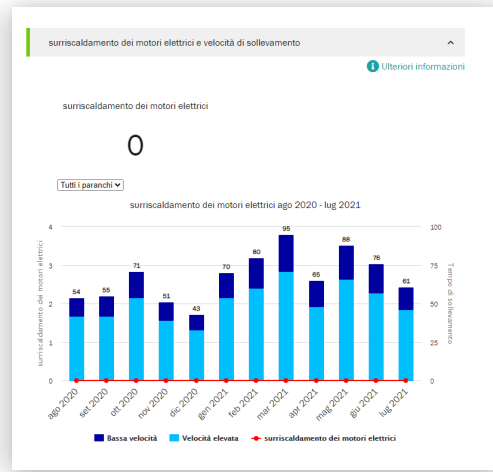

Il grafico mostra il rapporto tra funzionamento a bassa e ad alta velocità di un motore a 2 velocità e il numero di episodi di sovratemperatura nello stesso periodo.

Una volta all'anno, o quando necessario, ci piacerebbe incontrarci con voi a livello dirigenziale per una valutazione approfondita del nostro rapporto di servizio, esaminando i progressi, i feedback e il valore documentato. Discuteremo le raccomandazioni e pianificheremo insieme.

#### **KPI del servizio**

Questa sezione mostra il numero di visite di assistenza, i pacchetti di lavoro, gli asset sottoposti a manutenzione, le modernizzazioni, i retrofit e i servizi di consulenza eseguiti durante il periodo di tempo selezionato.

Il grafico delle tendenze rivela i guasti riscontrati per i pacchetti di lavoro e gli asset sottoposti a manutenzione. In questo grafico è possibile visualizzare qualsiasi combinazione di risultati e azioni.

I risultati e le azioni mostrano il numero di rischi per la sicurezza, i rischi di produzione, le condizioni non determinate, le opportunità di miglioramento e gli elementi riparati per il periodo di tempo selezionato. I risultati e le azioni sono mostrati anche per ogni asset dell'accordo.

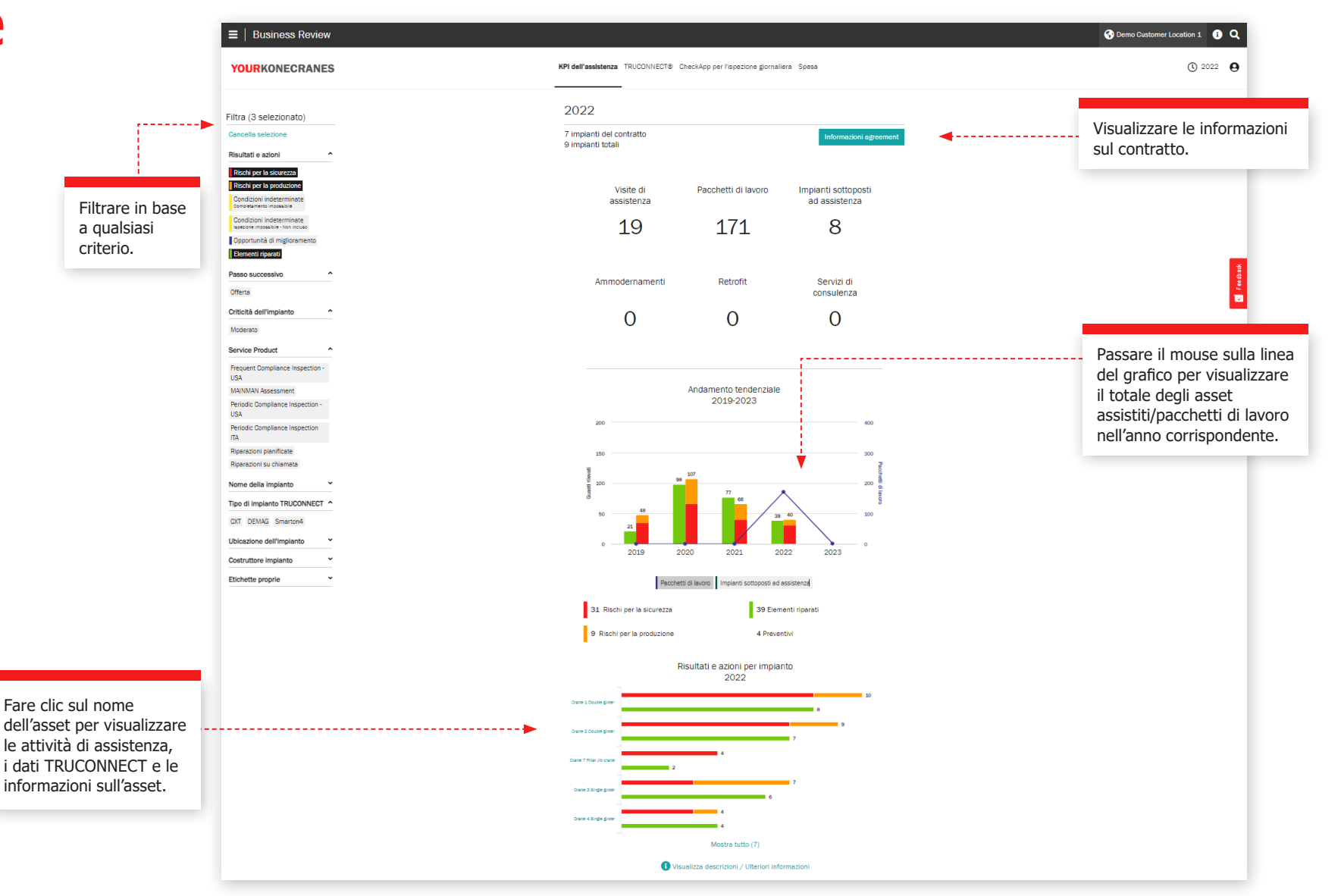

#### **Sezione TRUCONNECT**

Questa vista delle informazioni di TRUCONNECT mostra il numero di avvisi e l'utilizzo per ore di funzionamento per il periodo di tempo selezionato. Il riepilogo degli avvisi mostra il numero di avvisi di sicurezza in totale e per asset. L'utilizzo per ore di funzionamento mostra le ore di funzionamento di ciascun asset e il numero di avviamenti.

Le informazioni contenute in questa sezione possono aiutare a individuare gli asset collegati che necessitano di attenzione e a pianificare in modo appropriato il budget e la manutenzione.

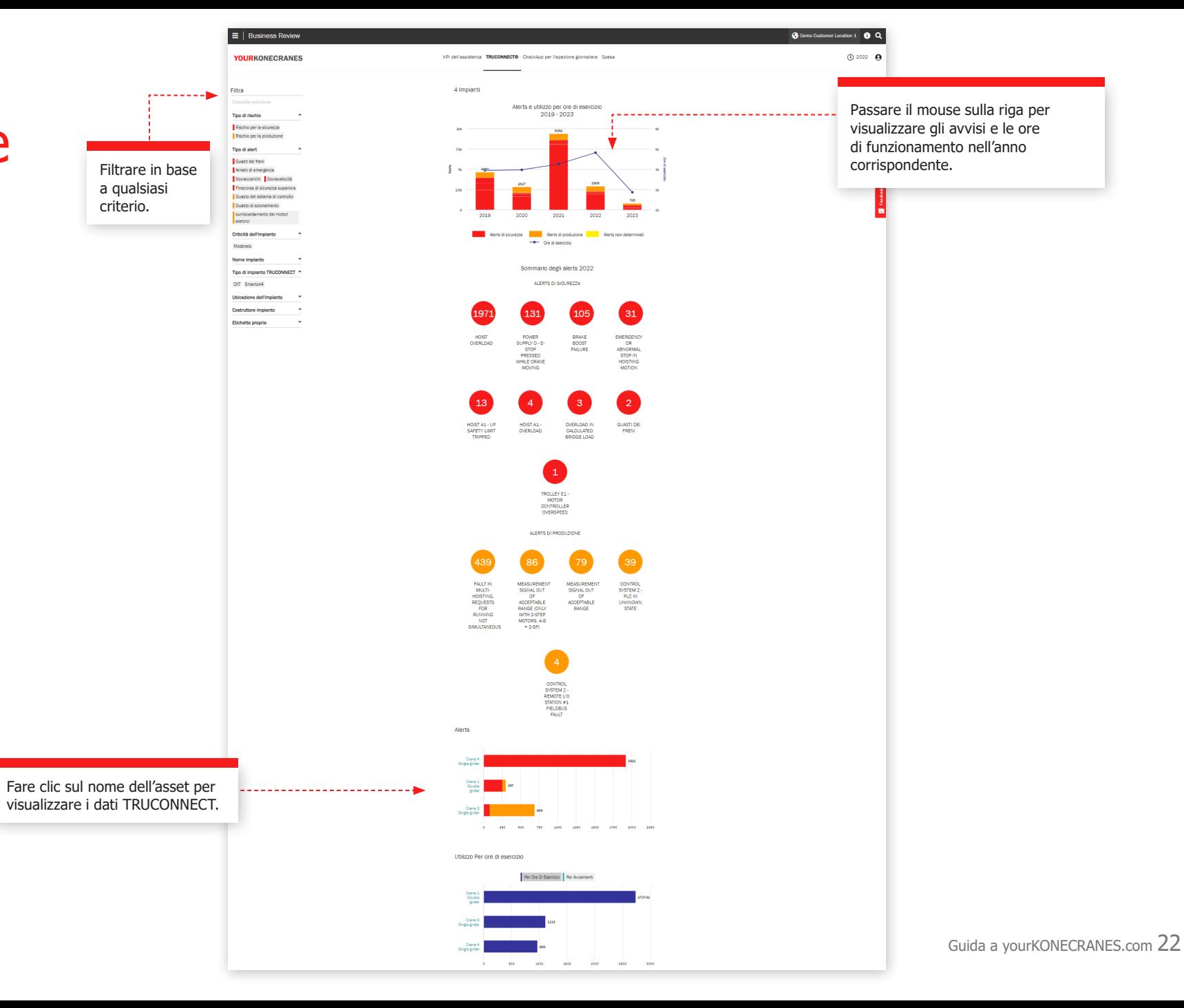

#### **CheckApp per l'ispezione giornaliera**

Questa vista mostra un riepilogo di tutte le ispezioni giornaliere eseguite nell'arco di tempo selezionato. Viene mostrato un elenco degli asset ispezionati con il numero di ispezioni superate e non superate per asset. Questo aiuta a identificare gli asset che richiedono attenzione e a concentrarsi sulle azioni correttive.

Ogni punto di controllo mostra il numero di volte in cui il punto di controllo è stato superato o fallito per ogni asset. Questo aiuta a identificare gli asset che hanno problemi frequenti con un particolare checkpoint, come i finecorsa o le chiusure a gancio.

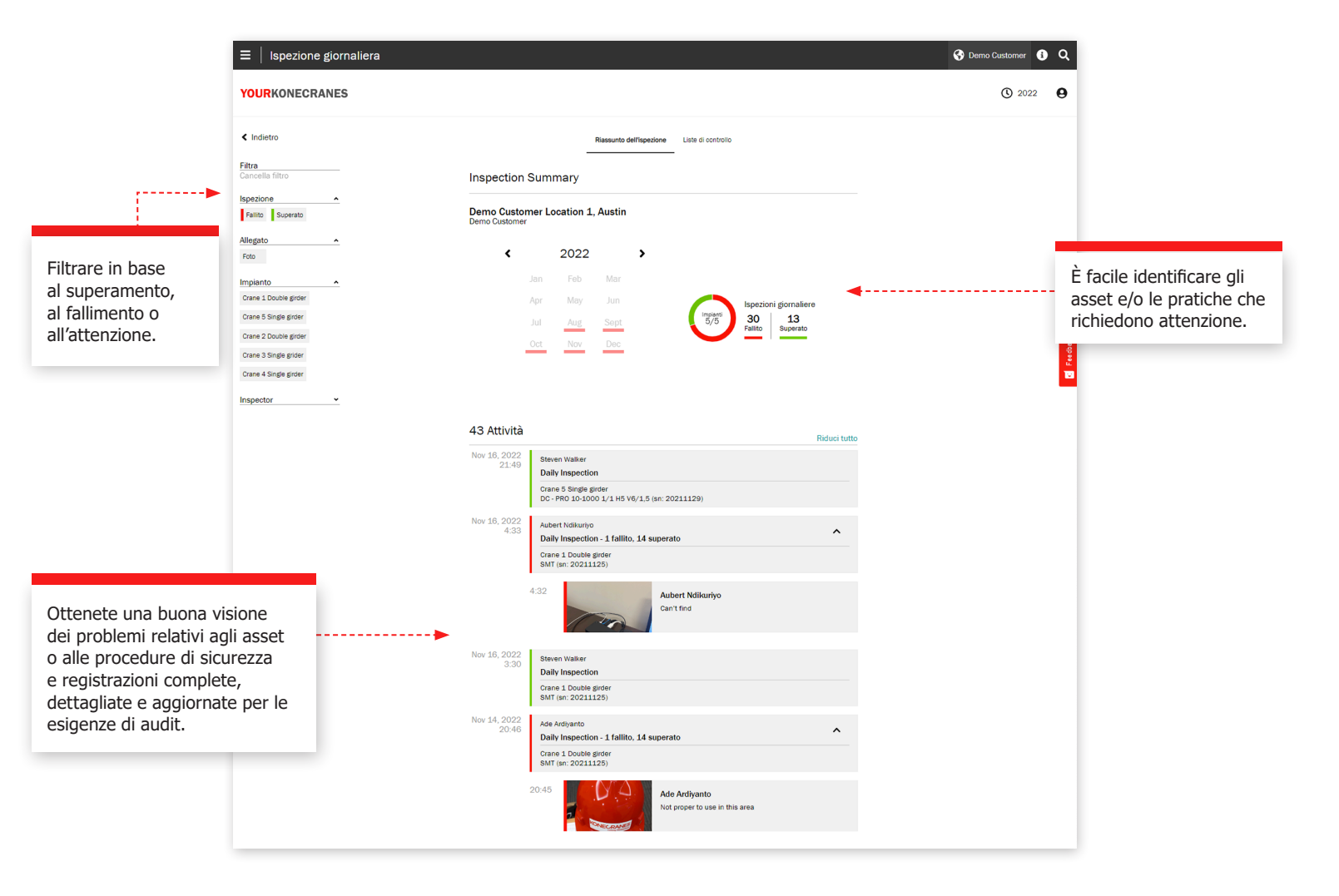

#### **Sezione spese**

Le informazioni sulle spese sono riassunte in questa vista. È possibile esaminare i costi del contratto e quelli che non rientrano nel contratto. È anche possibile filtrare per prodotti di servizio.

Le tendenze per tipo di servizio mostrano l'importo speso per i diversi prodotti di servizio in un periodo di cinque anni.

La spesa totale e la spesa per tipo di servizio sono evidenziate in un grafico di facile lettura e sono anche suddivise per asset, consentendo di vedere, ad esempio, quali asset hanno registrato il maggior numero di interventi di assistenza su chiamata.

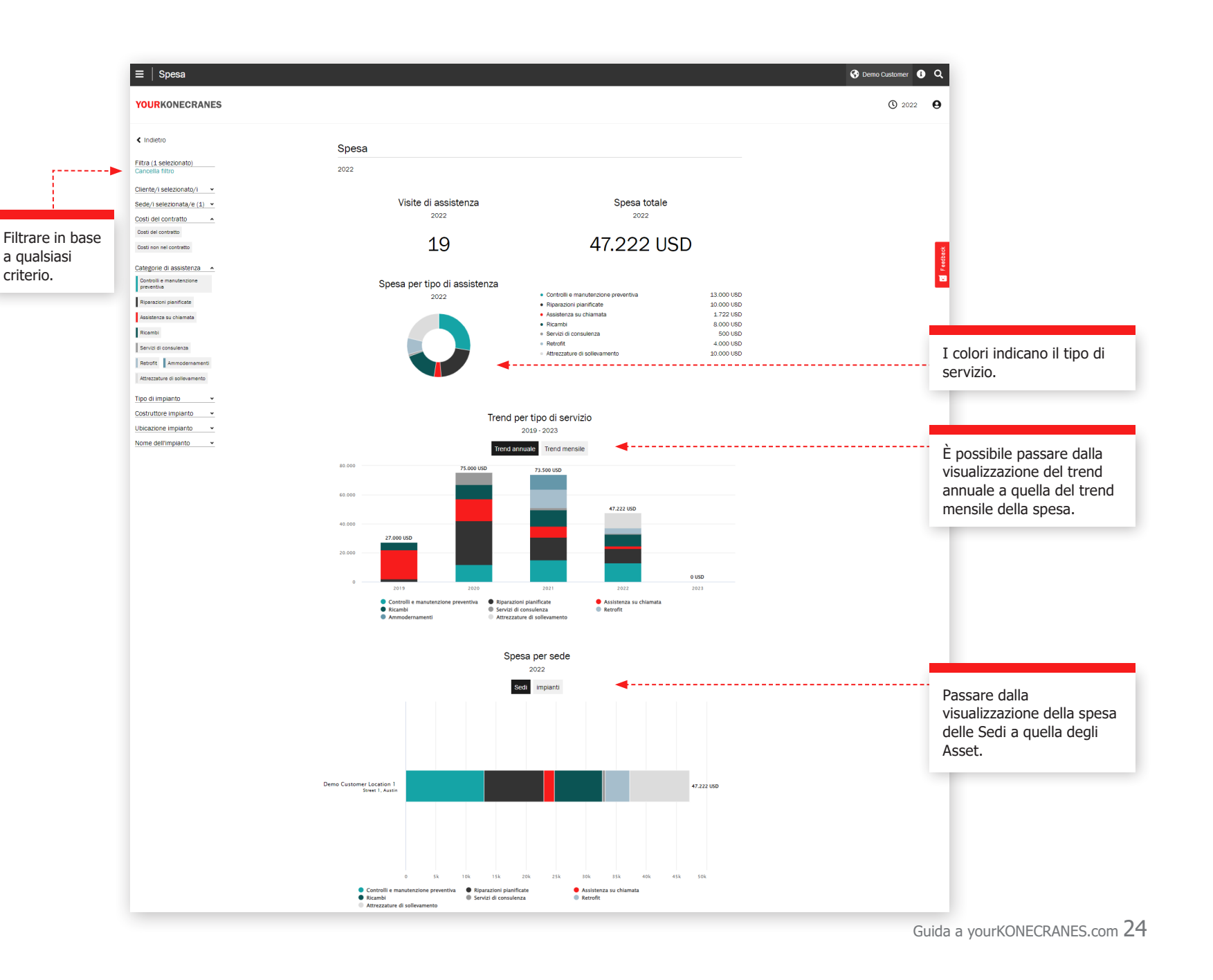

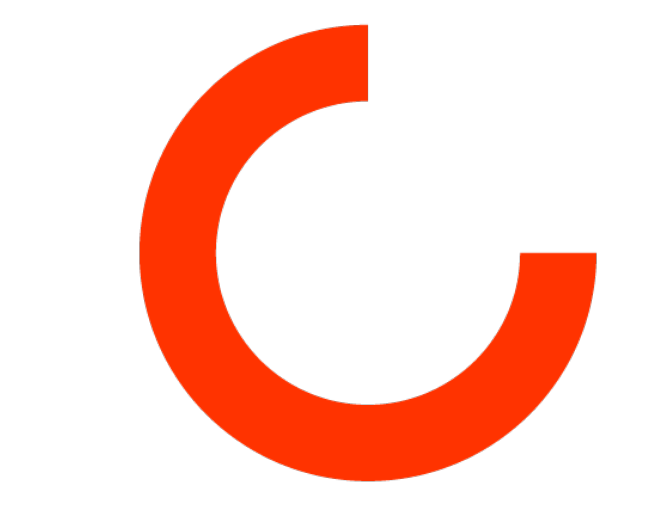

konecranes.com